# **Root DNSSEC KSK Ceremony 41**

Thursday April 23, 2020

Root Zone KSK Operator Key Management Facility 1920 East Maple Avenue, El Segundo, CA 90245

This ceremony is executed in accordance to the DNSSEC Practice Statement for the Root Zone KSK Operator 5th Edition (2020-04-07)

### **Abbreviations**

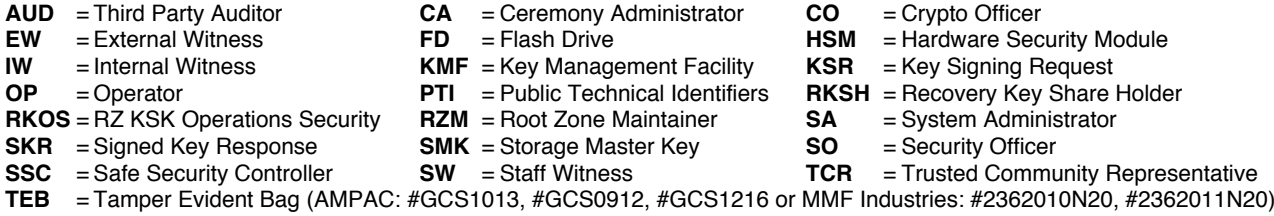

#### <span id="page-1-0"></span>**Participants**

Key Ceremony roles are described on <https://www.iana.org/help/key-ceremony-roles> **Instructions:** At the end of the ceremony, participants sign IW's script. IW records time of completion.

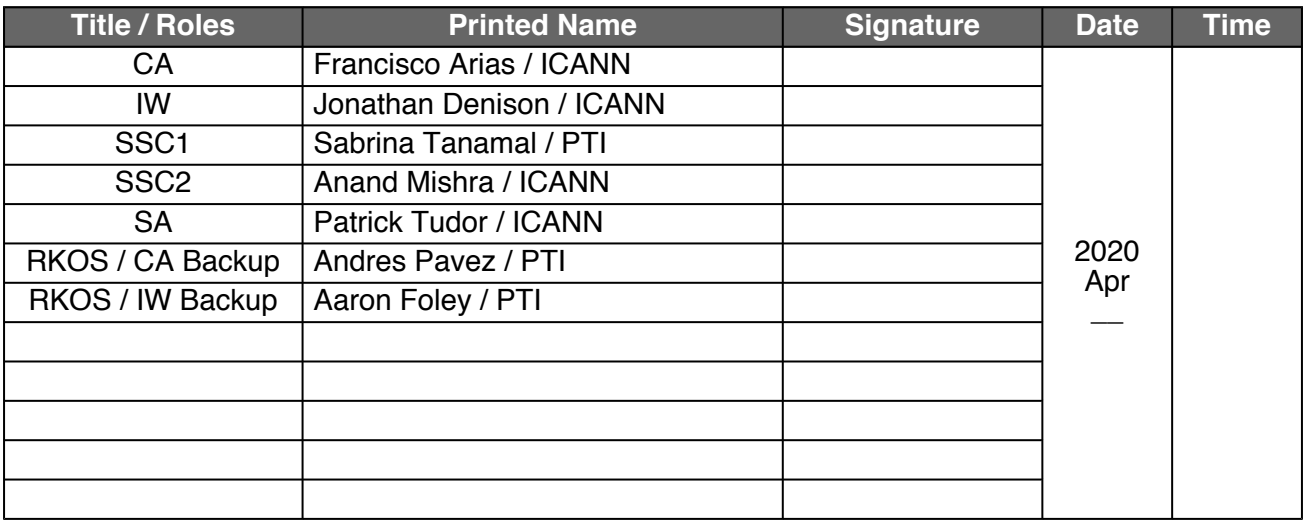

*By signing this script, you are declaring that this document is a true and accurate record of the Root DNSSEC KSK ceremony to the best of your knowledge, and you agree that your personal data will be processed in accordance with the ICANN Privacy Policy available at https://www.icann.org/privacy/policy*

#### **Instructions for a Root DNSSEC KSK Ceremony**

The Root DNSSEC Key Signing Key (KSK) Ceremony is a scripted meeting where individuals with specific roles generate or access the private key component of the root zone DNSSEC KSK. The process is audited by a third party firm for compliance with SOC 3 framework. The script and recordings are published online for the wider Internet community to review.

#### **Ceremony Guidelines:**

- The CA leads the ceremony
- Only a CA, IW, or SA can enter and escort other participants into Tier 4 (Key Ceremony Room)
- Dual Occupancy is enforced. IW with CA or SA must remain inside Tier 4 (Key Ceremony Room) if participants are present in the room
- During a ceremony a CA, IW, or SA may escort participants out of Tier 4 (Key Ceremony Room) at the CA's discretion if Tier 5 (Safe Room) is not occupied
- All participants are required to sign in and out of Tier 4 (Key Ceremony Room) using the visitor log located in Tier 3
- The SA starts filming before the majority of participants enter Tier 4 (Key Ceremony Room)
- Ceremony participants follow the script step by step in order to attest to the ceremony's proper performance
- The CA reads each step aloud prior to its performance
- Upon the successful completion of a step, the IW will announce and record its time of completion, and initials that step in their script
- A ceremony participant who has cause for concern or detects an issue is encouraged to interrupt the ceremony for discussion. The issue is brought to resolution before the ceremony resumes
- Questions and suggestions for improvement are welcome and can be discussed at any time or after the ceremony during the ceremony debrief

Unplanned events **(exceptions)** during the ceremony are evaluated, documented, and acted upon. It is the CA's sole responsibility to decide on proper actions after consulting with the IW. In either case, an exception is regarded as an incident, and incident handling procedures are enacted.

Key Management Facility Tiers:

- Tiers 1-3: Consist of the facility areas between the outside environment and the Key Ceremony Room
- Tier 4: Consists of the Key Ceremony Room and is subject to Dual Occupancy
- Tier 5: Consists of the Safe Room (a cage only accessible from the Key Ceremony Room) and is subject to Dual Occupancy
- Tier 6: Consists of Safe #1 (Equipment Safe) and Safe #2 (Credentials Safe)
- Tier 7: Consists of the HSM stored in Safe #1 (Equipment Safe) and the safe deposit boxes installed in Safe #2 (Credentials Safe)

Some steps during the ceremony may require the participants to recite and/or confirm identifiers comprised of numbers and letters. When spelling identifiers, the phonetic alphabet shown below should be used:

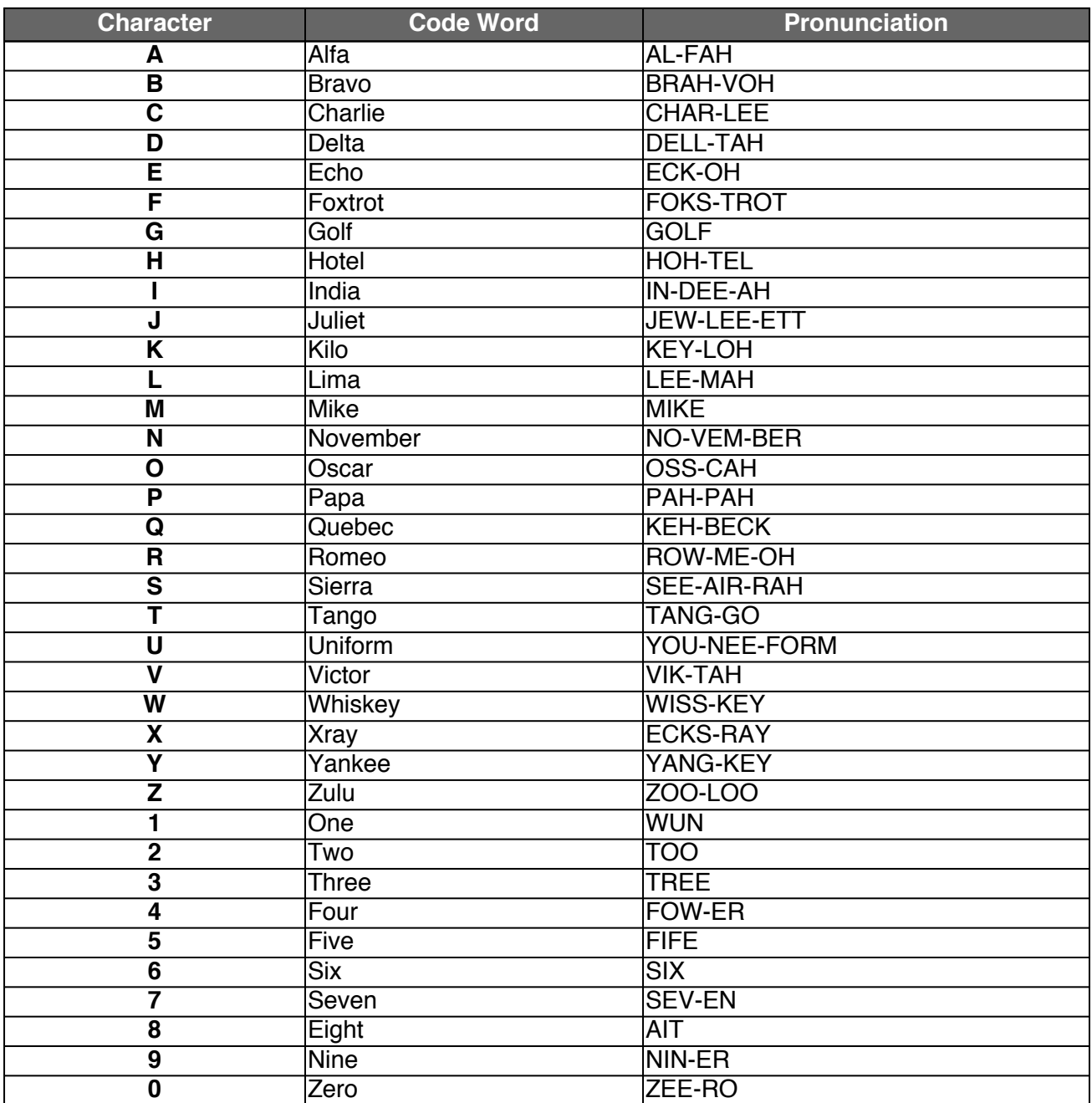

### **Act 1: Initiate Ceremony and Retrieve Materials**

The CA initiates the ceremony by performing the steps below:

- Verify that the audit cameras are recording and the online video streaming is enabled
- Confirm that all of the ceremony attendees have signed in using the visitor log in Tier 3
- Review emergency evacuation procedures
- Explain the use of personal devices and the purpose of this ceremony
- Verify the time and date so that all entries into the script follow a common time source

The CA and IW will then escort the SSCs into Tier 5 (Safe Room) to retrieve the following materials:

- Safe #1: HSM, laptop, OS DVD, etc
- Safe #2: The COs' smartcards required to operate the HSM

### **Sign into Tier 4 (Key Ceremony Room)**

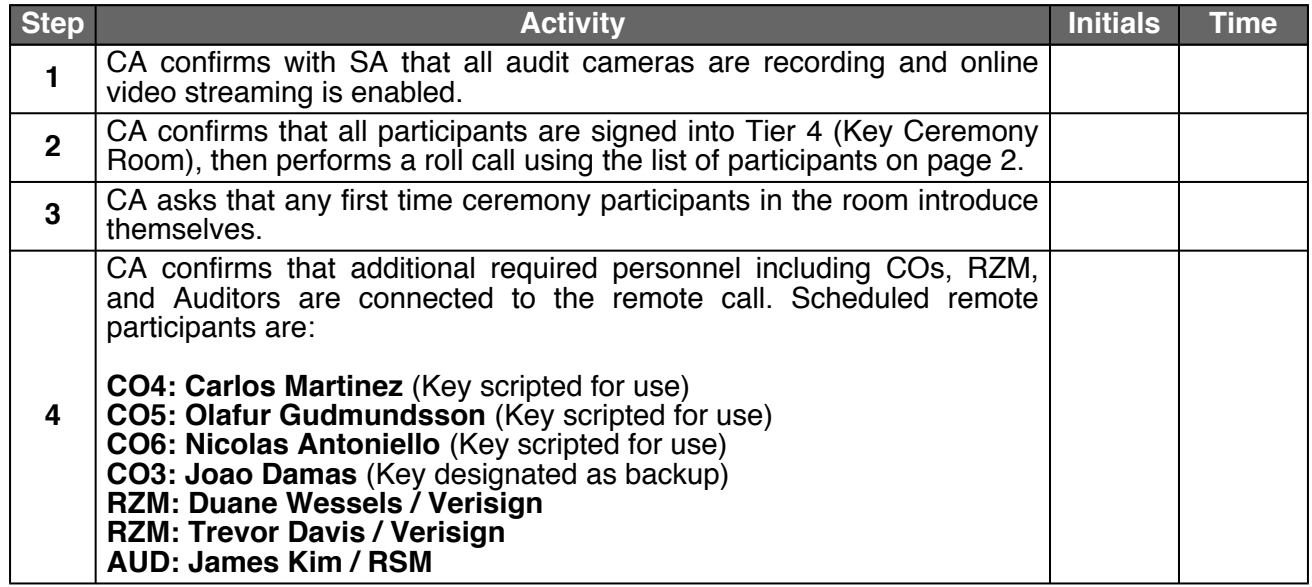

#### **Emergency Evacuation Procedures and Electronics Policy**

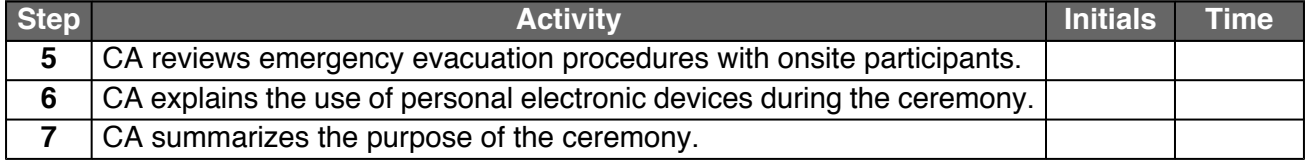

#### **Verify the Time and Date**

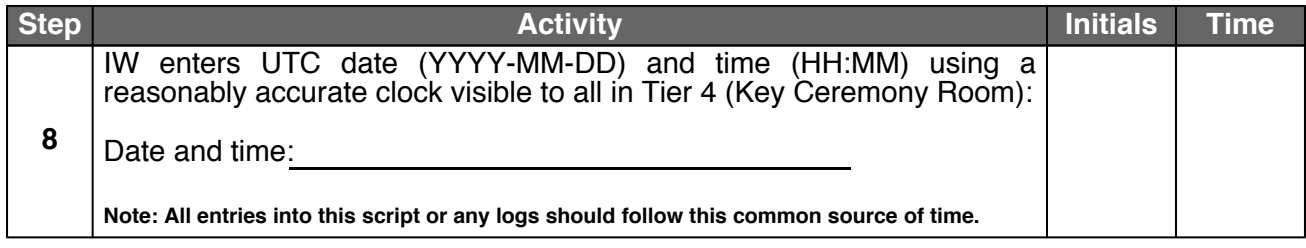

### **Crypto Officer Key Verification**

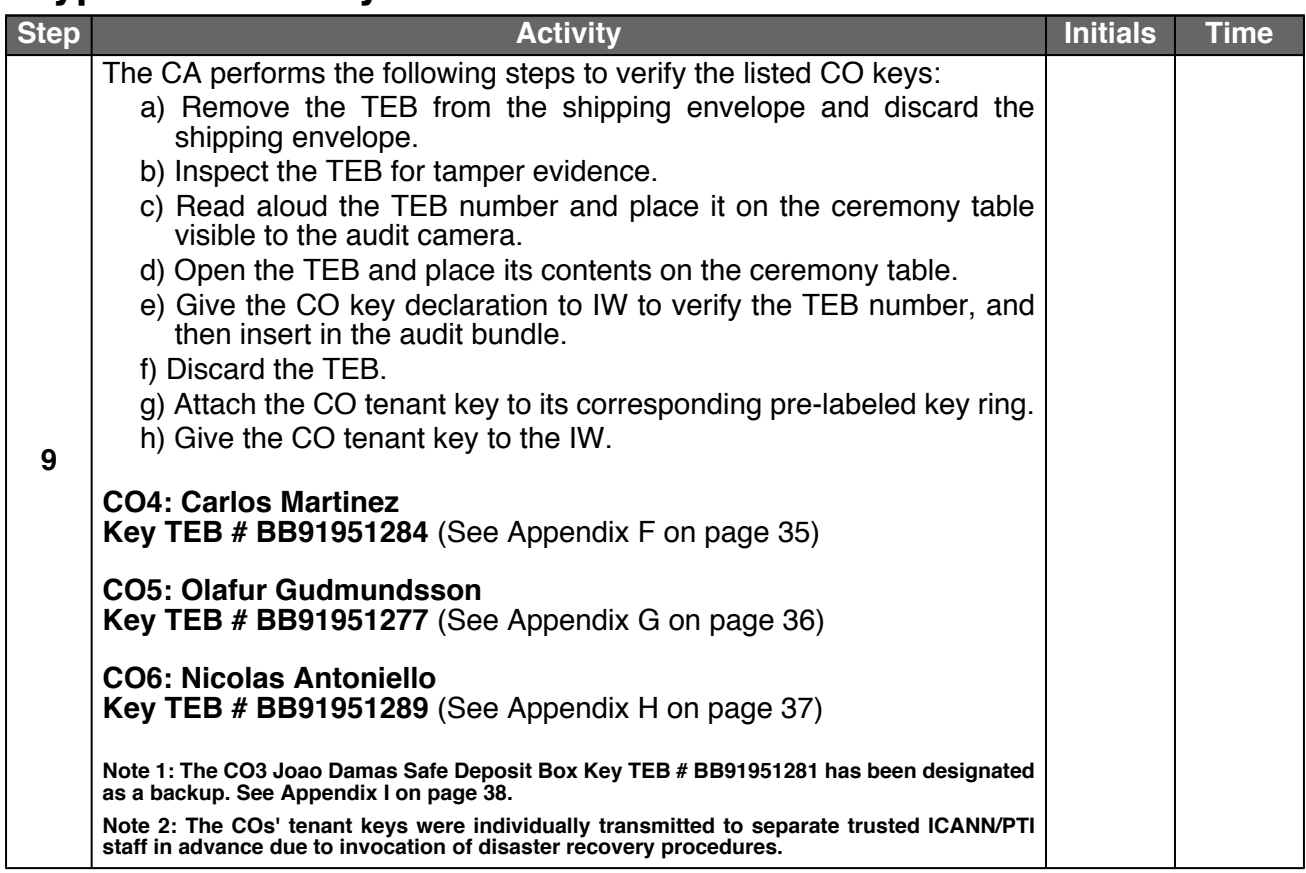

### **Open Safe #2 (Tier 6, Credentials Safe)**

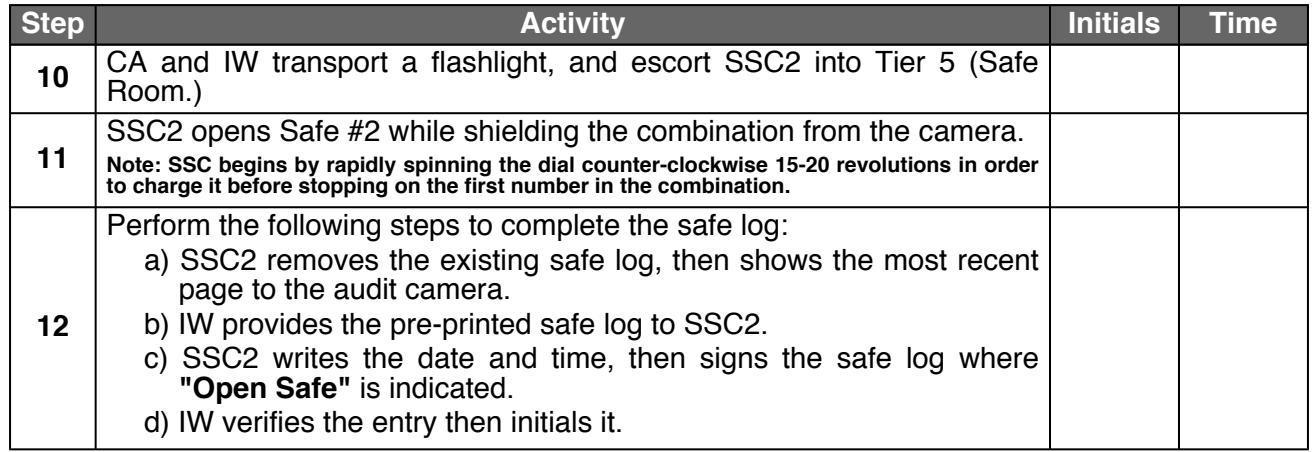

#### **Extract CO Credentials from Safe Deposit Boxes (Tier 7)**

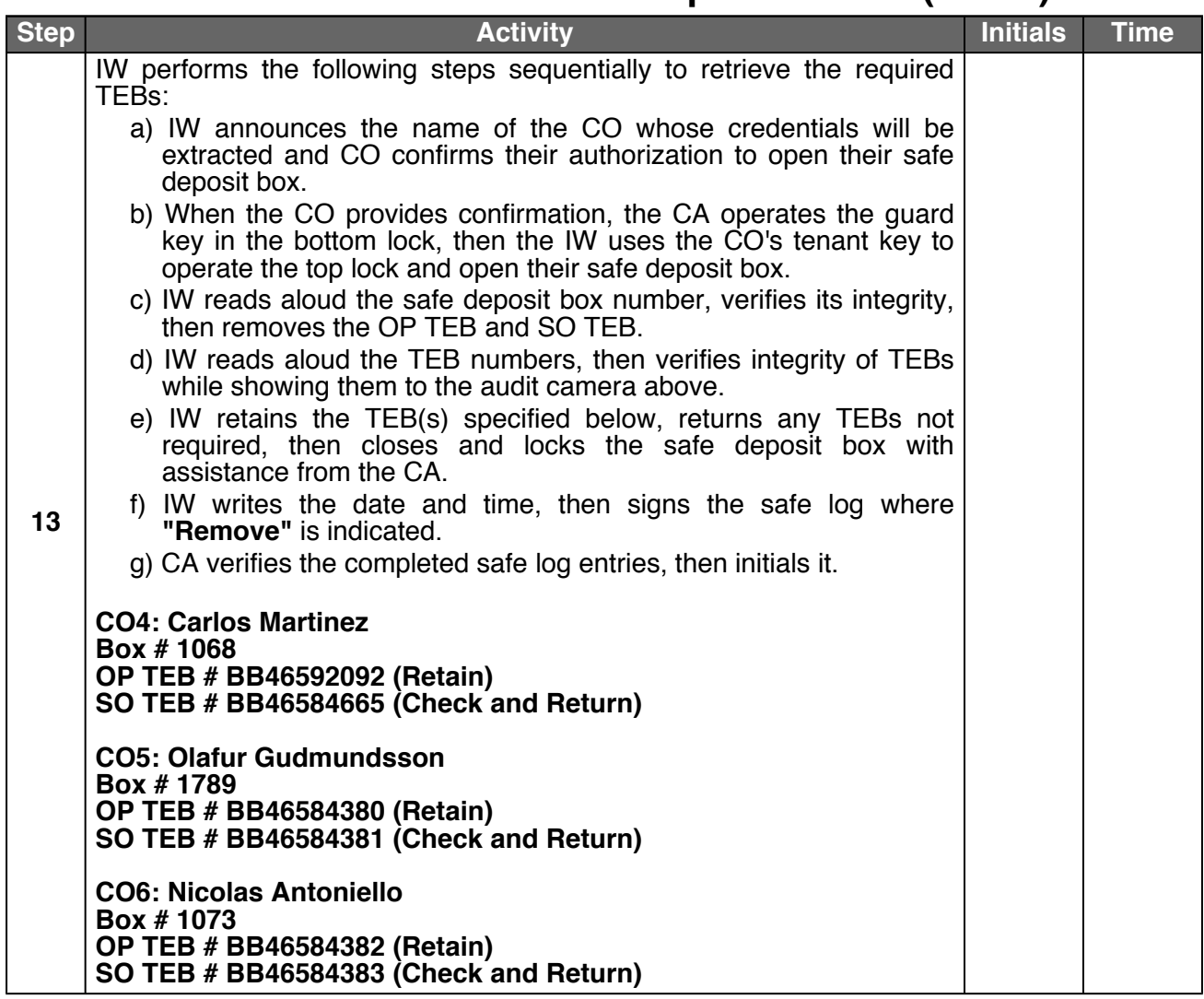

### **Close Safe #2 (Tier 6, Credentials Safe)**

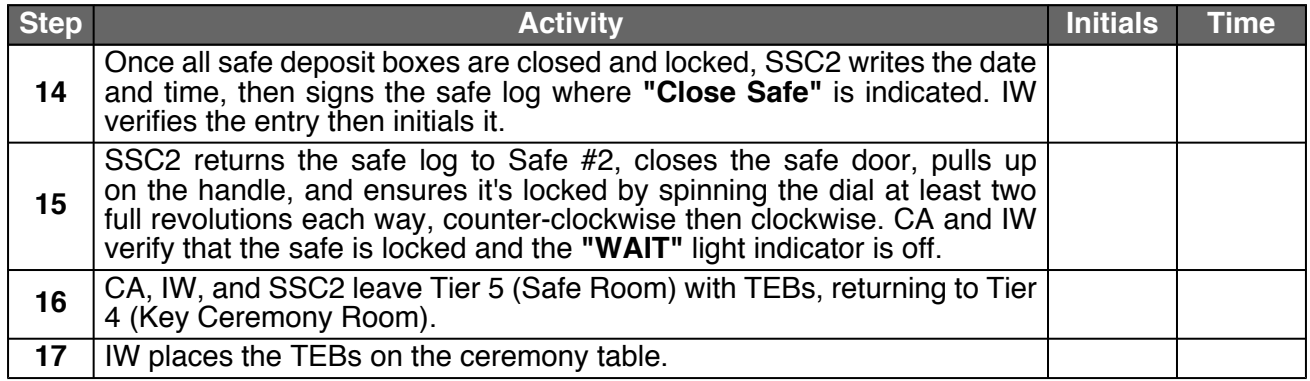

### **Open Safe #1 (Tier 6, Equipment Safe)**

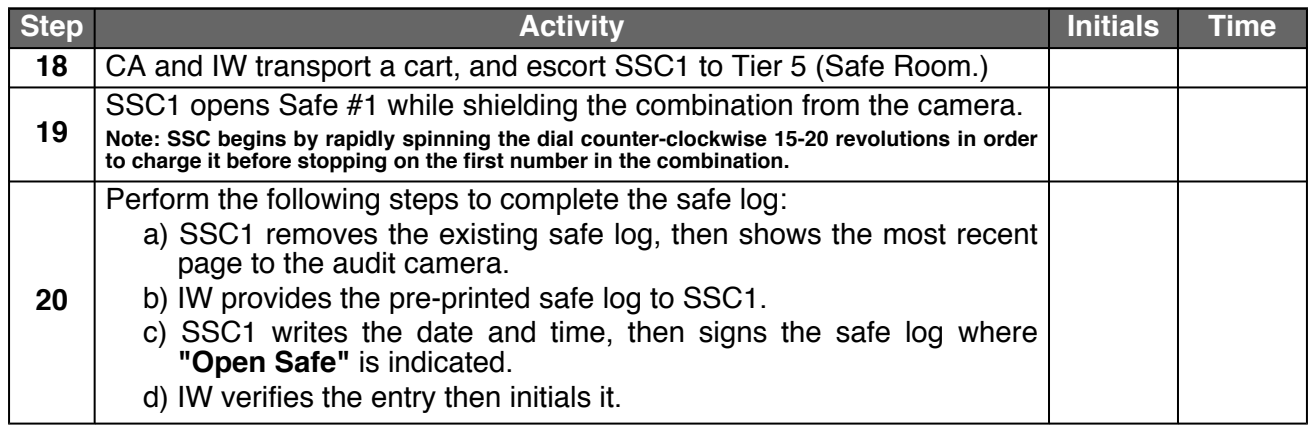

### **Remove Equipment from Safe #1 (Tier 6, Equipment Safe)**

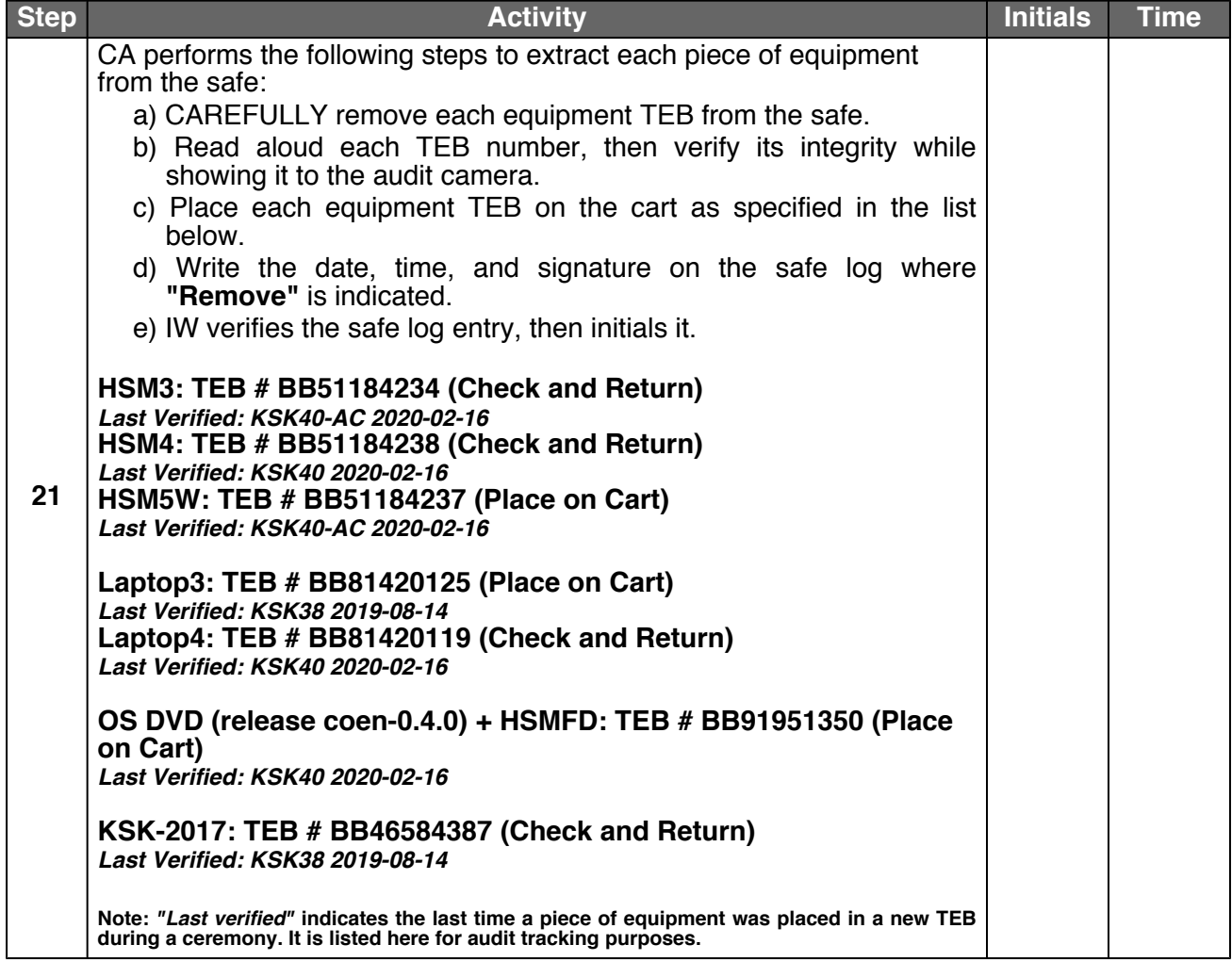

### **Close Safe #1 (Tier 6, Equipment Safe) Exit Tier 5 (Safe Room)**

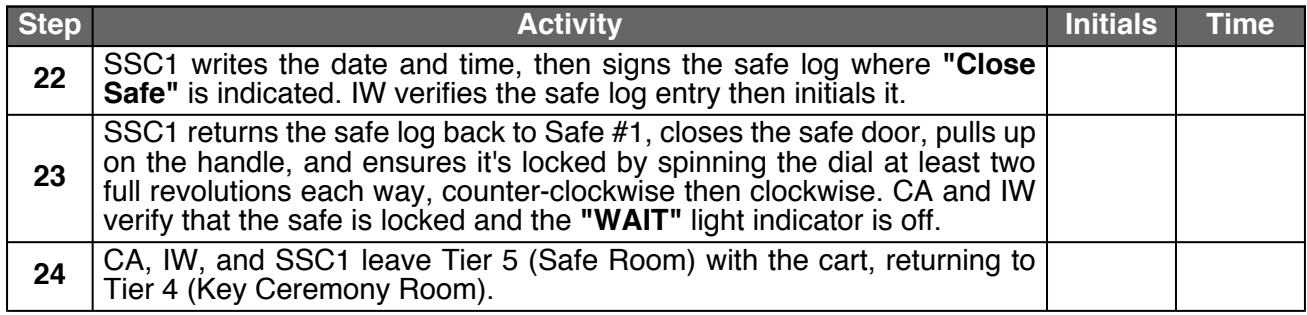

### **Act 2: Equipment Setup**

The CA will set up the equipment by performing the following steps:

- Boot the laptop using the OS DVD (the laptop has no permanent storage device)
- Set up the printer
- Verify the laptop date and time
- Connect the HSMFD
- Start the log sessions
- Power ON the HSM (Tier 7)

#### **Laptop Setup**

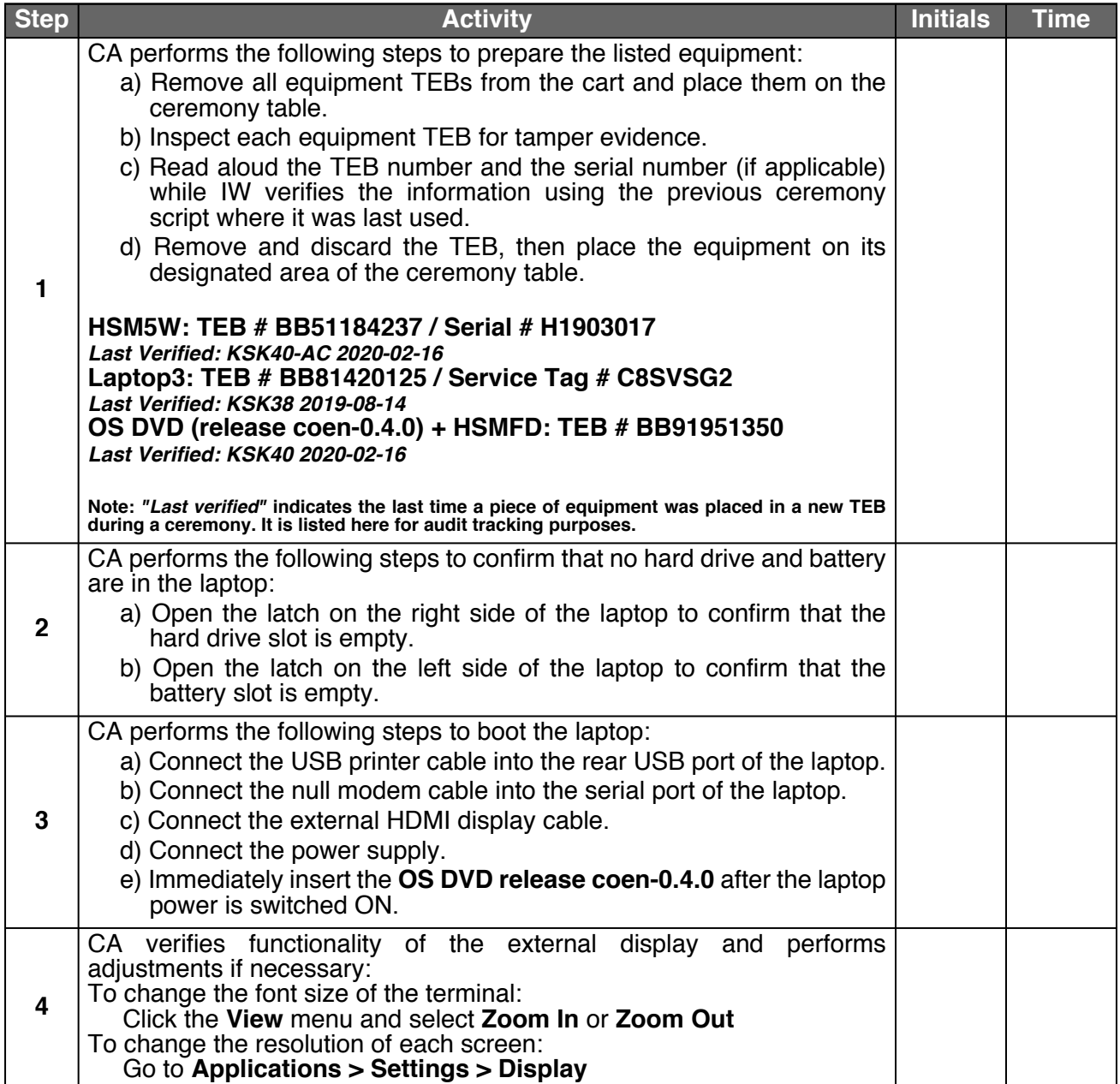

### **OS DVD Checksum Verification**

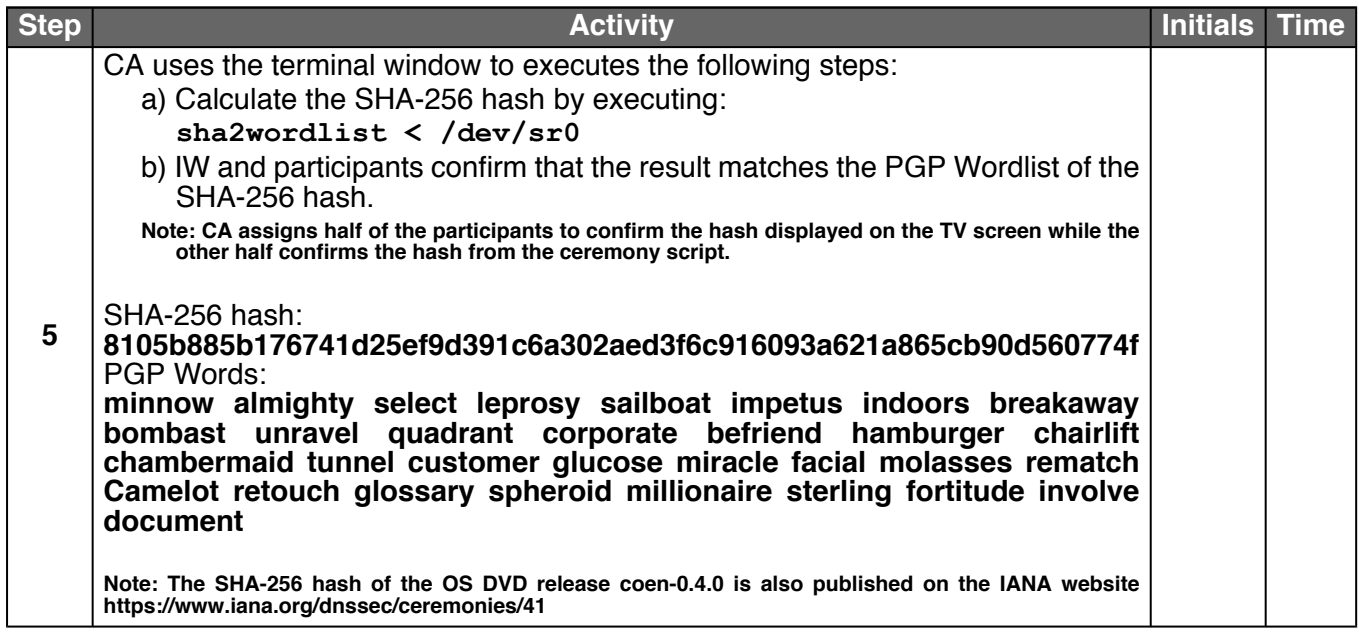

### **Printer Setup**

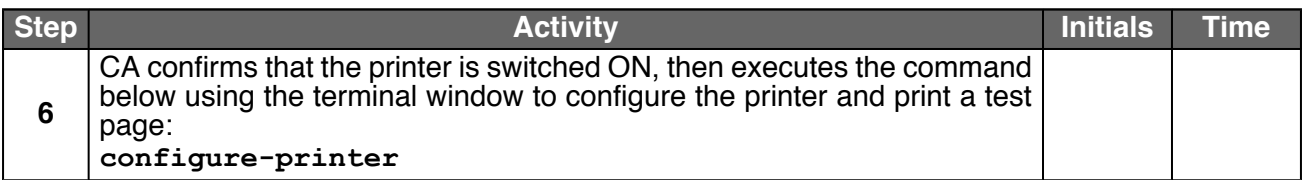

### **Date Setup**

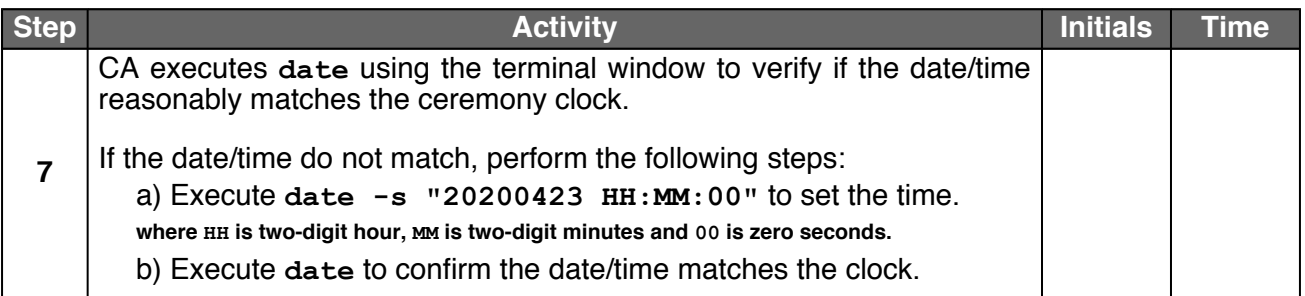

#### **Connect the HSMFD**

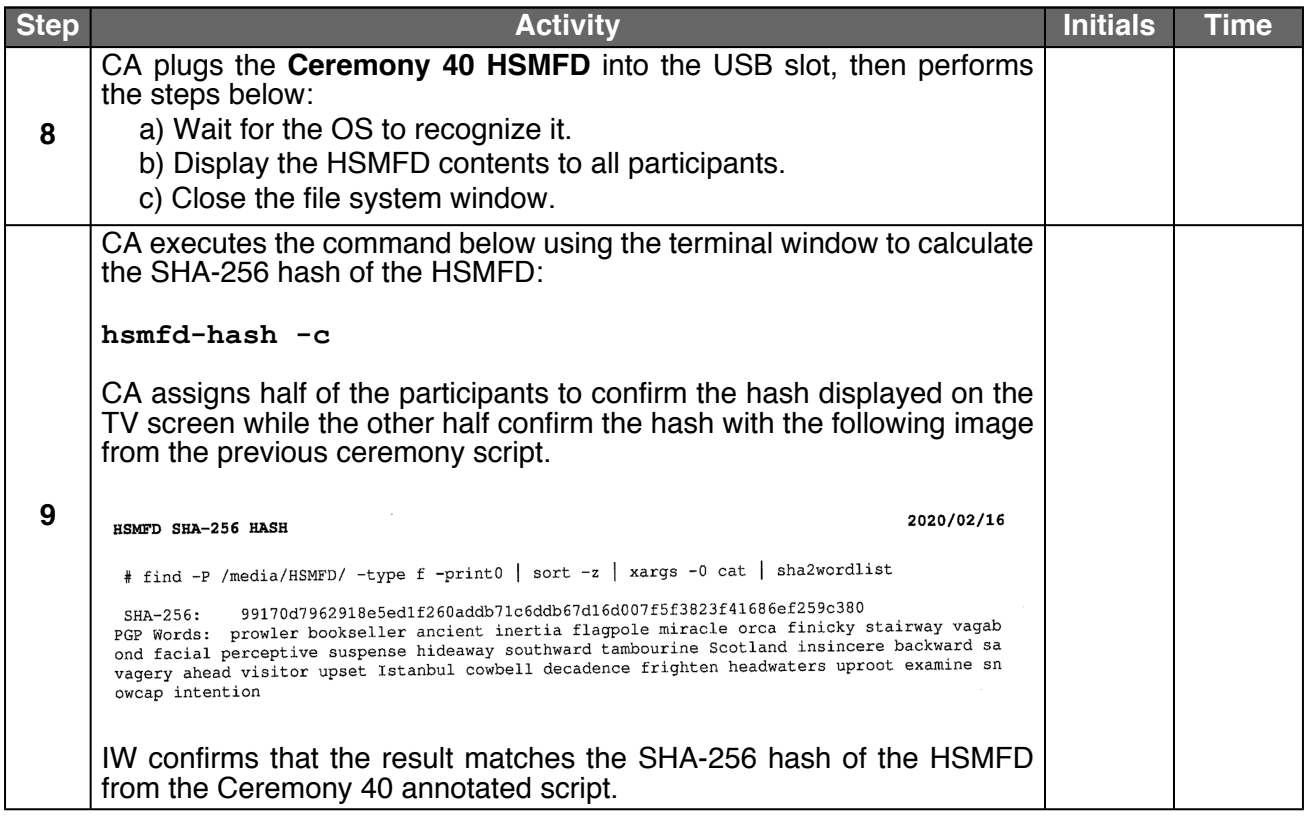

#### **Distribute Previous HSMFD**

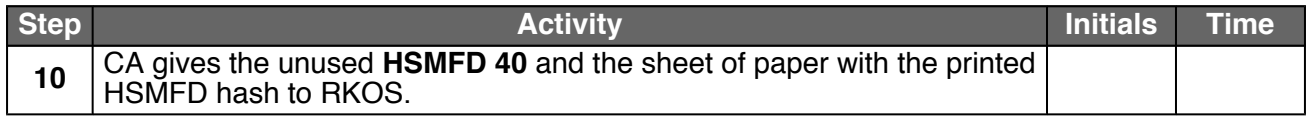

### **Start the Terminal Session Logging**

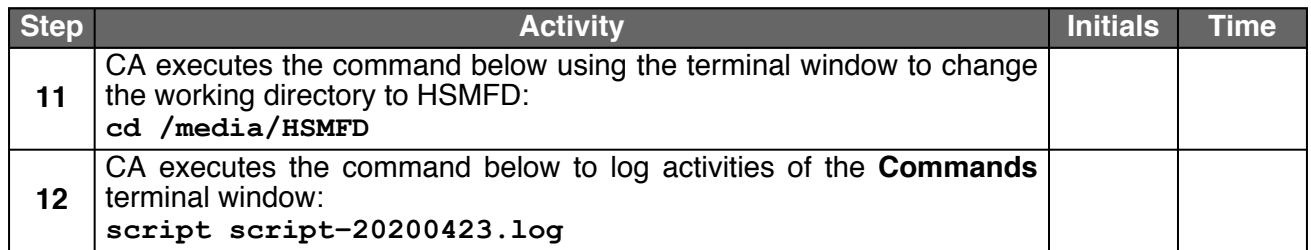

### **Start the HSM Activity Logging**

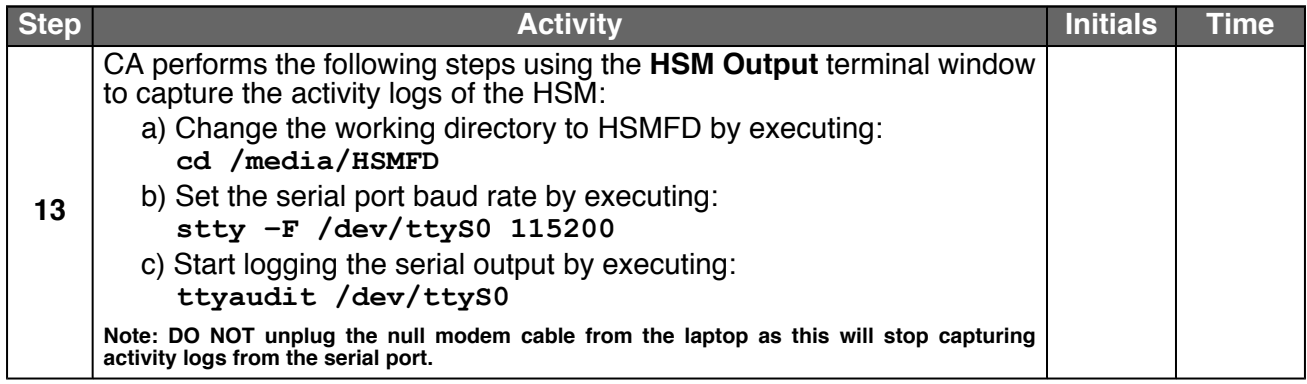

## **Power ON the HSM (Tier 7)**

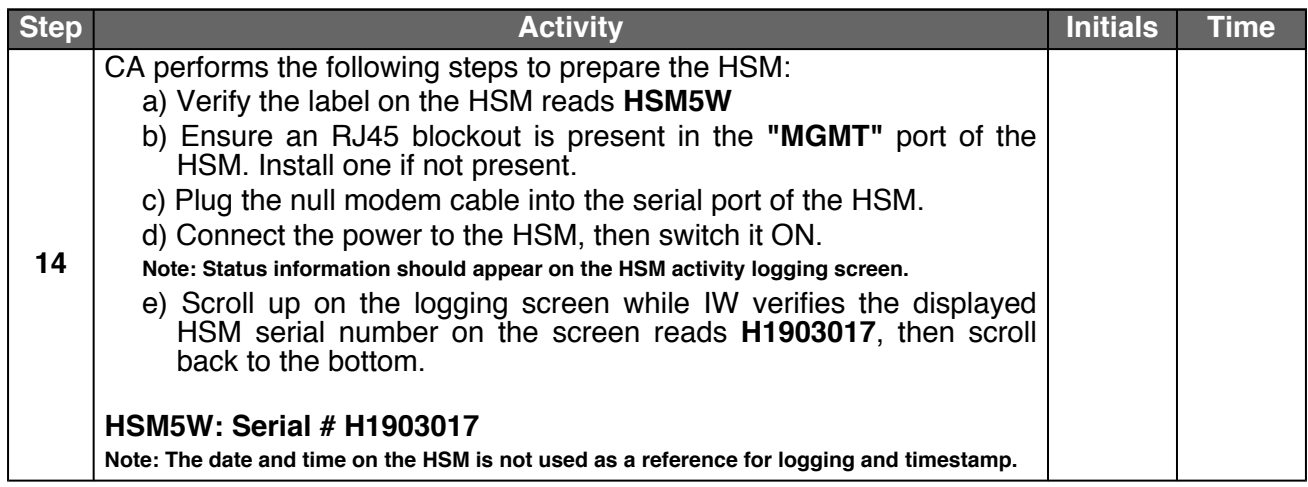

### **Act 3: Activate HSM (Tier 7) and Generate Signatures**

Using the ksrsigner application the CA takes the Key Signing Requests (KSRs) and generates the Signed Key Responses (SKRs) by performing the steps below.

- The CA activates the HSM using the COs' smartcards
- After connectivity is confirmed the flash drive containing the KSRs is inserted into the laptop
- The ksrsigner application uses the private key stored in the HSM to generate the SKR containing the digital signatures of the ZSK slated to be used in the next quarter
- $\cdot$  The CA then prints the signer log, backs up the newly created SKR, and deactivates the HSM

#### **Crypto Officer Credentials Verification**

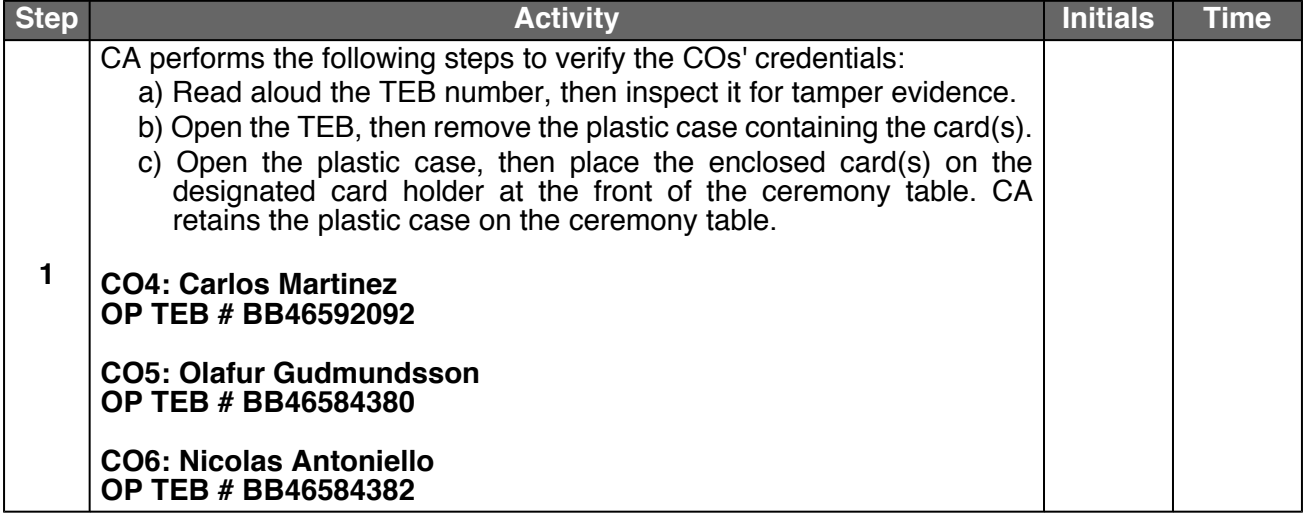

#### **Enable/Activate the HSM (Tier 7)**

<span id="page-13-1"></span><span id="page-13-0"></span>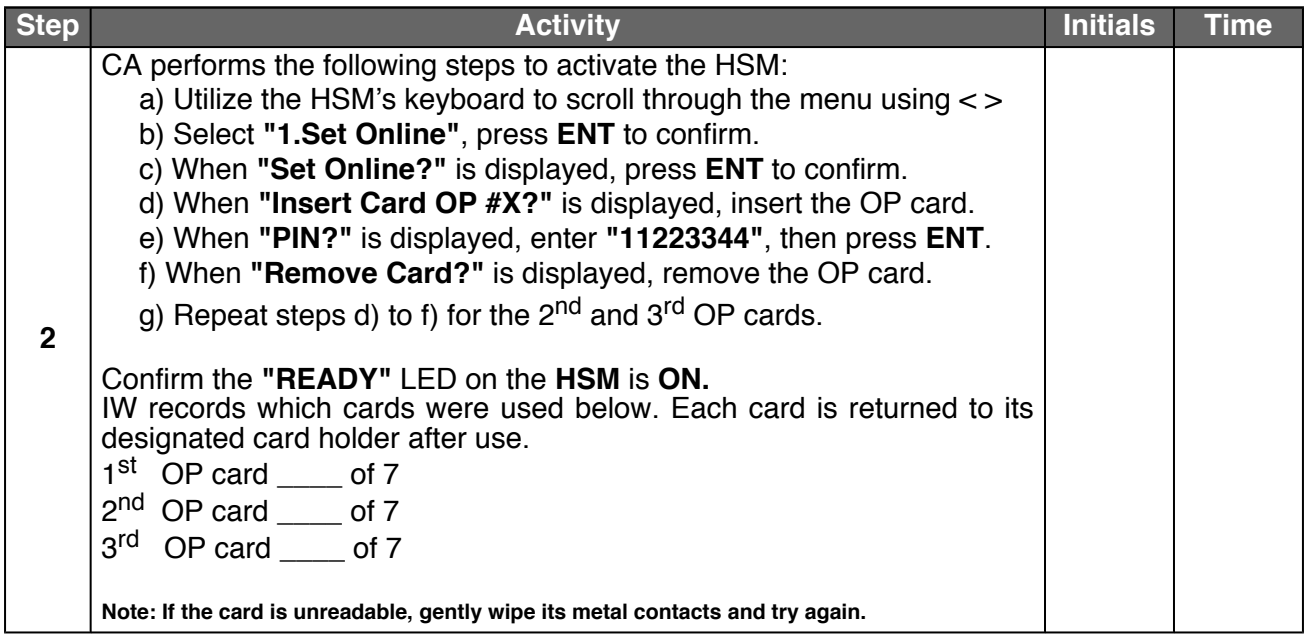

#### **Check the Network Connectivity Between Laptop and HSM**

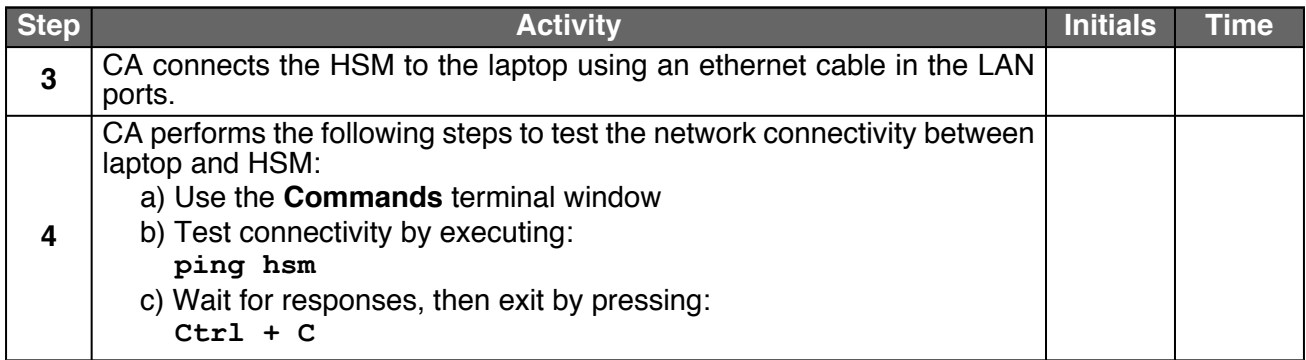

#### **Insert the KSRFD**

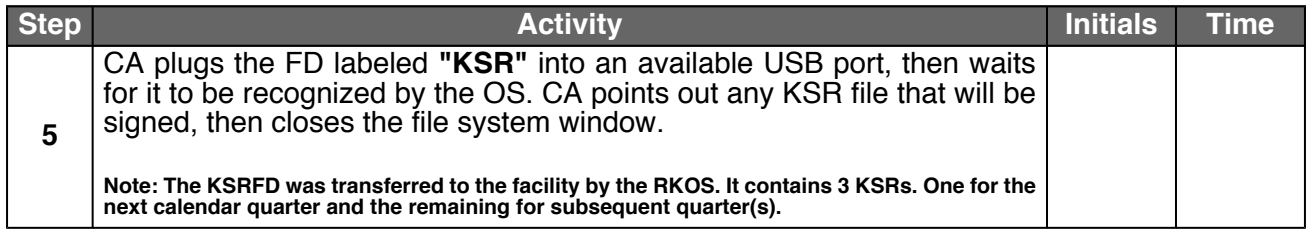

### **Execute the KSR Signer for KSR 2020 Q3**

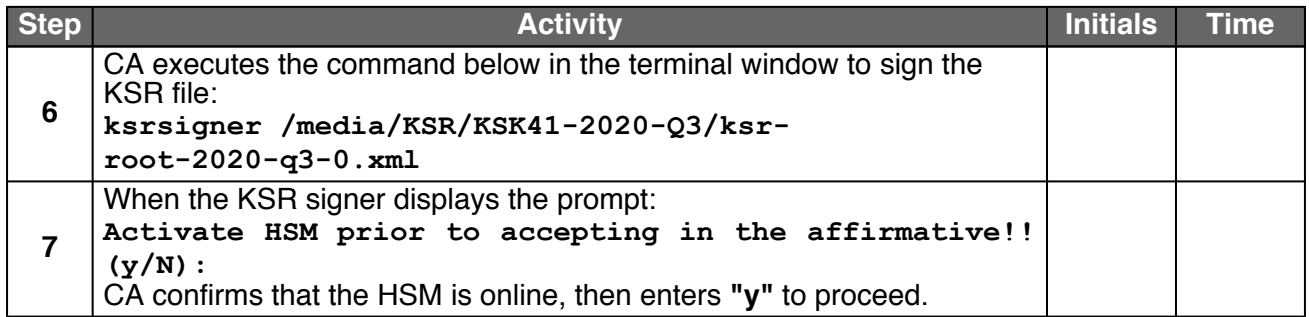

#### **Verify the KSR Hash for KSR 2020 Q3**

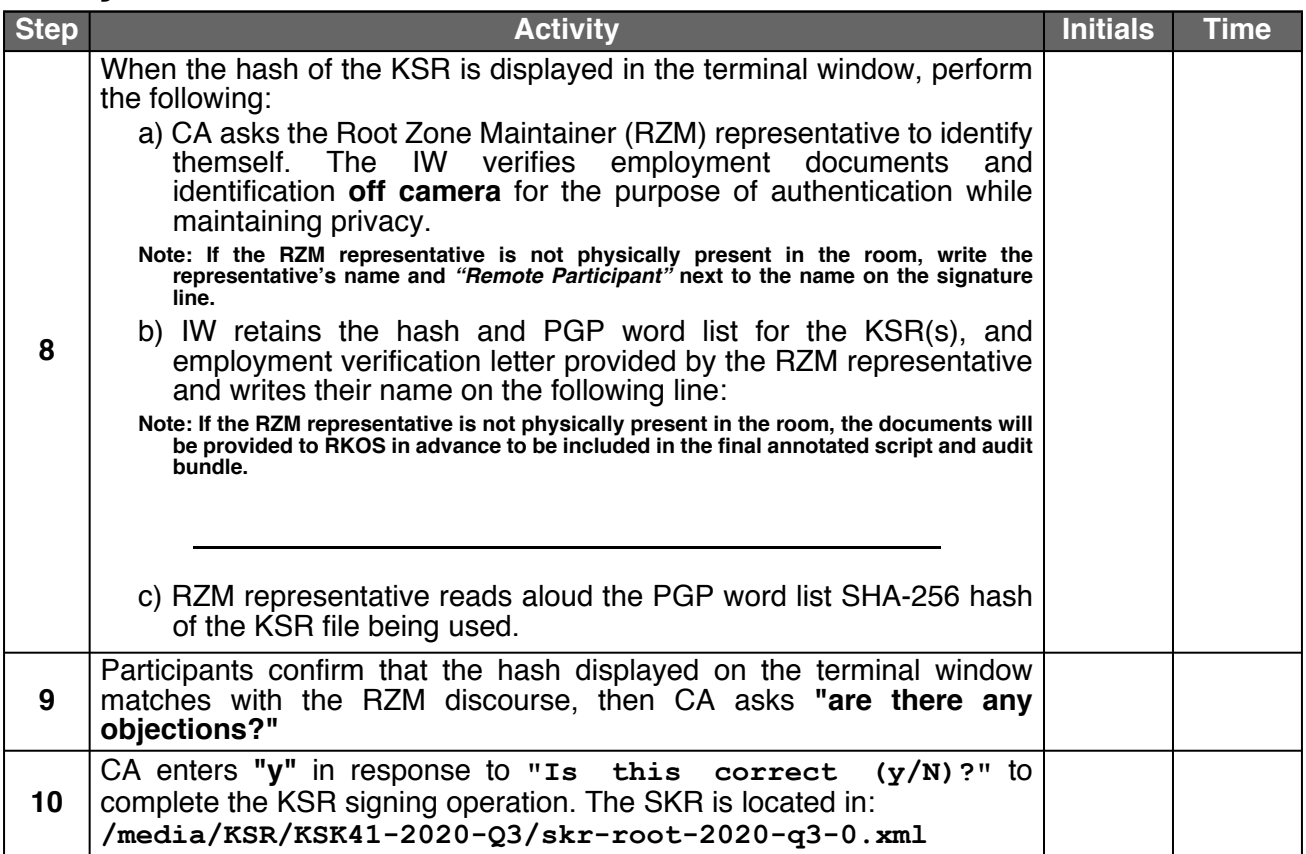

### **Execute the KSR Signer for KSR 2020 Q4**

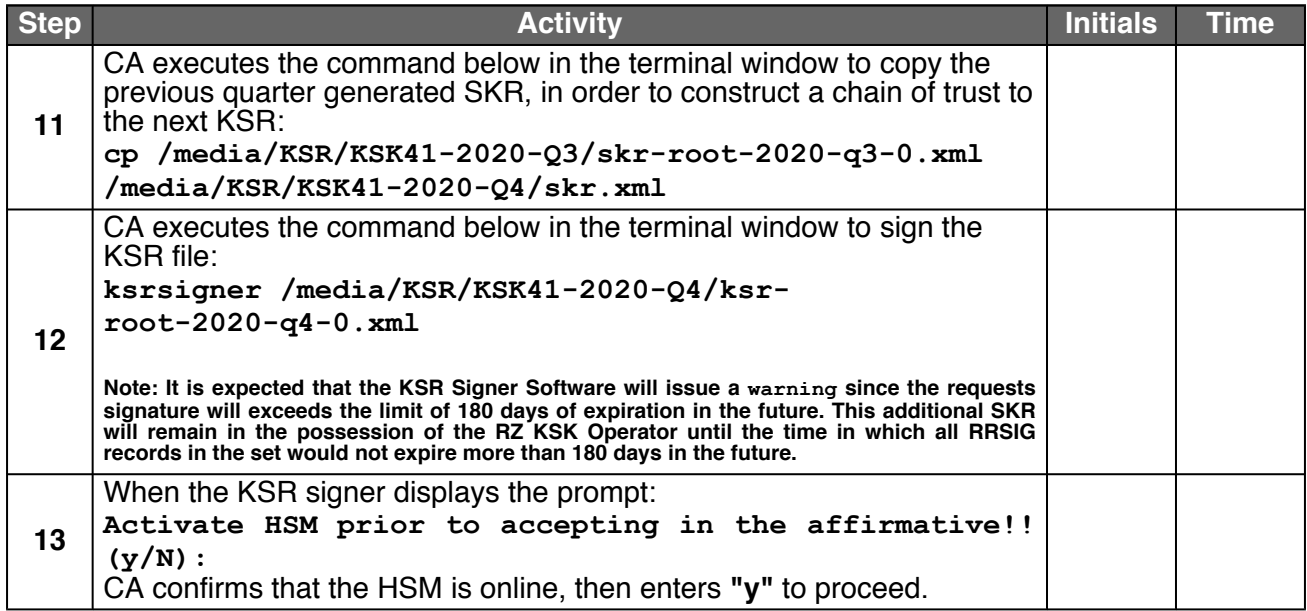

#### **Verify the KSR Hash for KSR 2020 Q4**

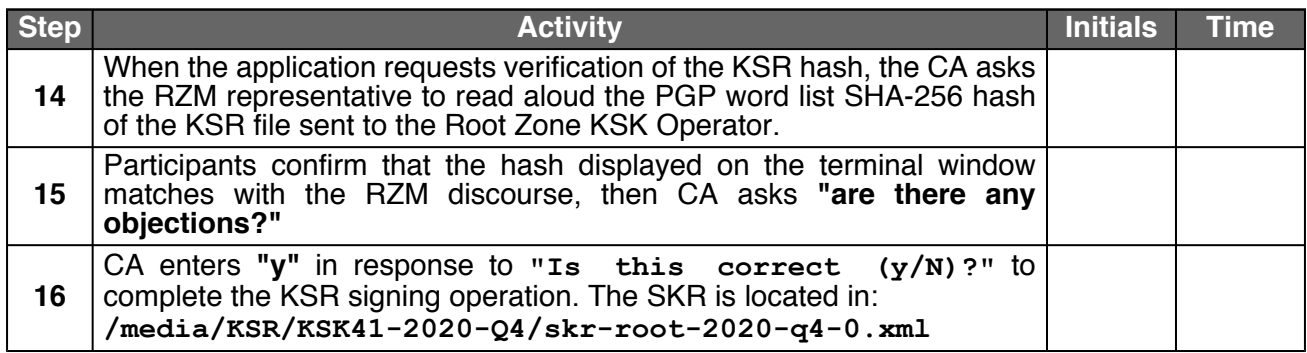

### **Execute the KSR Signer for KSR 2021 Q1**

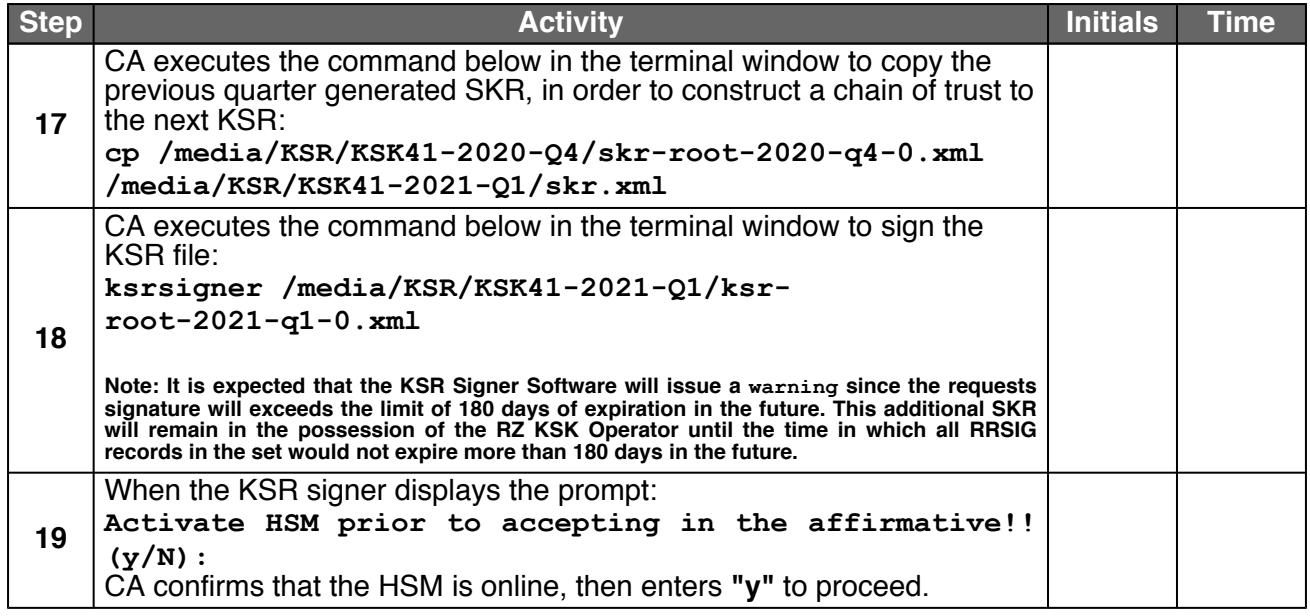

### **Verify the KSR Hash for KSR 2021 Q1**

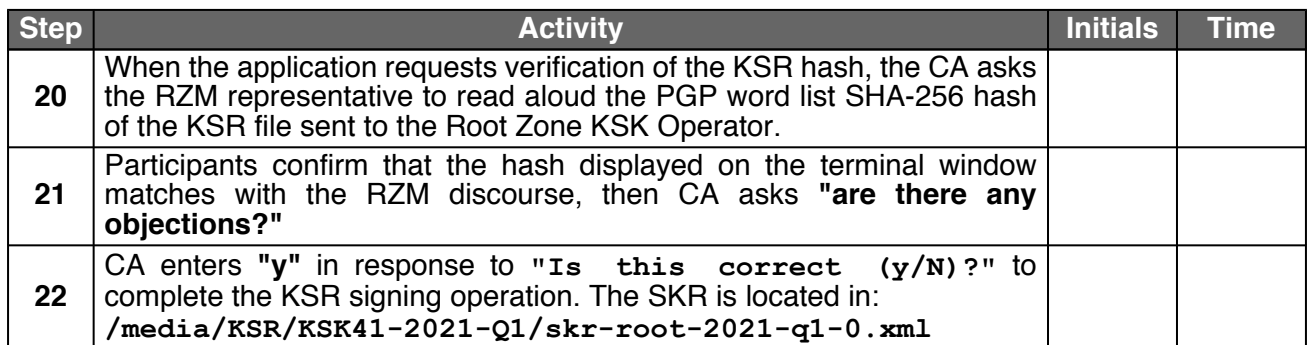

### **Print Copies of the KSR Signer log**

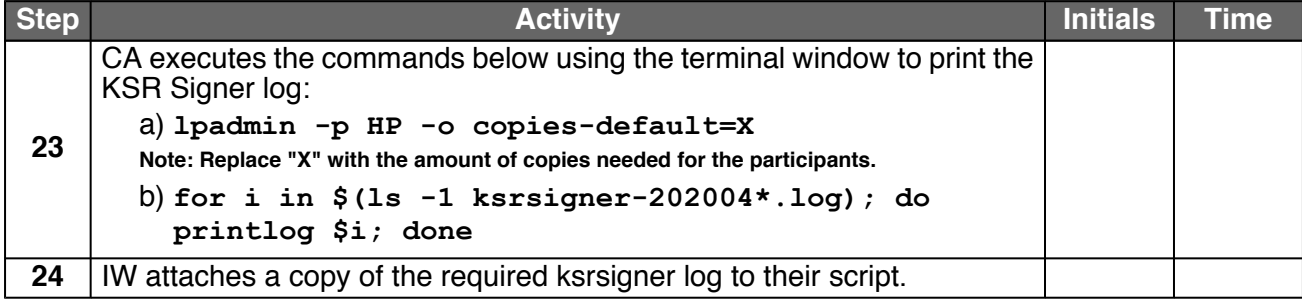

#### **Back up the Newly Created SKR**

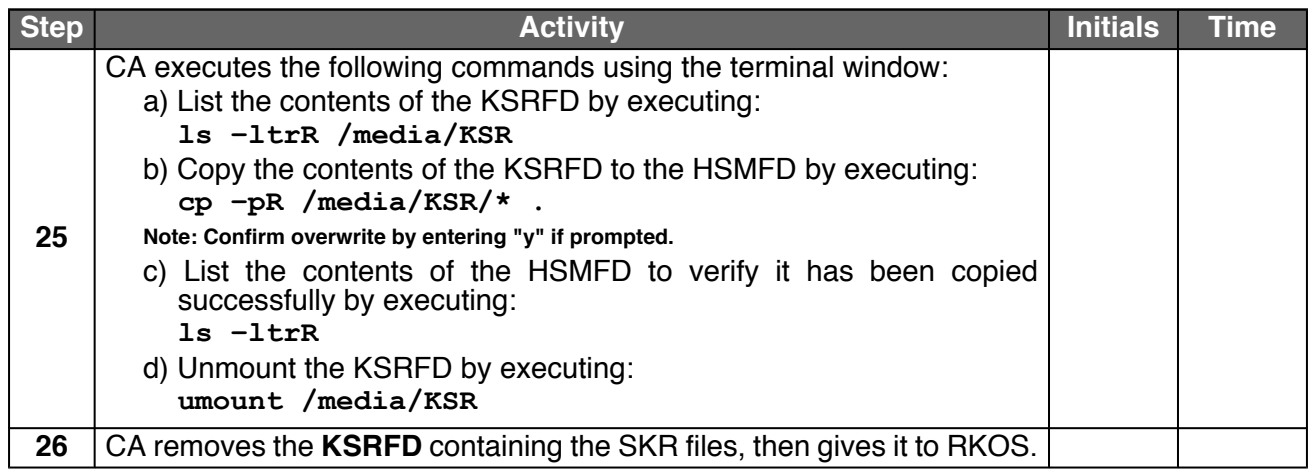

### **Disable/Deactivate the HSM (Tier 7)**

<span id="page-17-1"></span><span id="page-17-0"></span>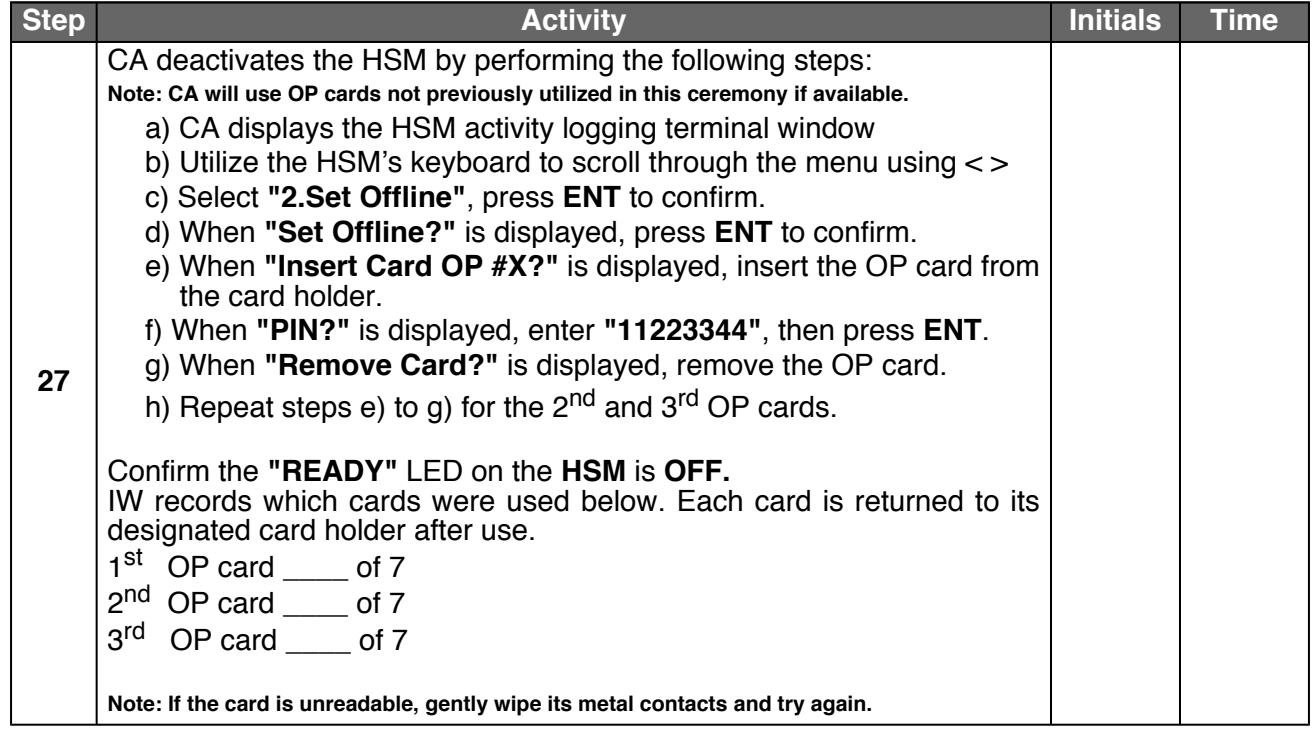

### **Place the HSM (Tier 7) into a TEB**

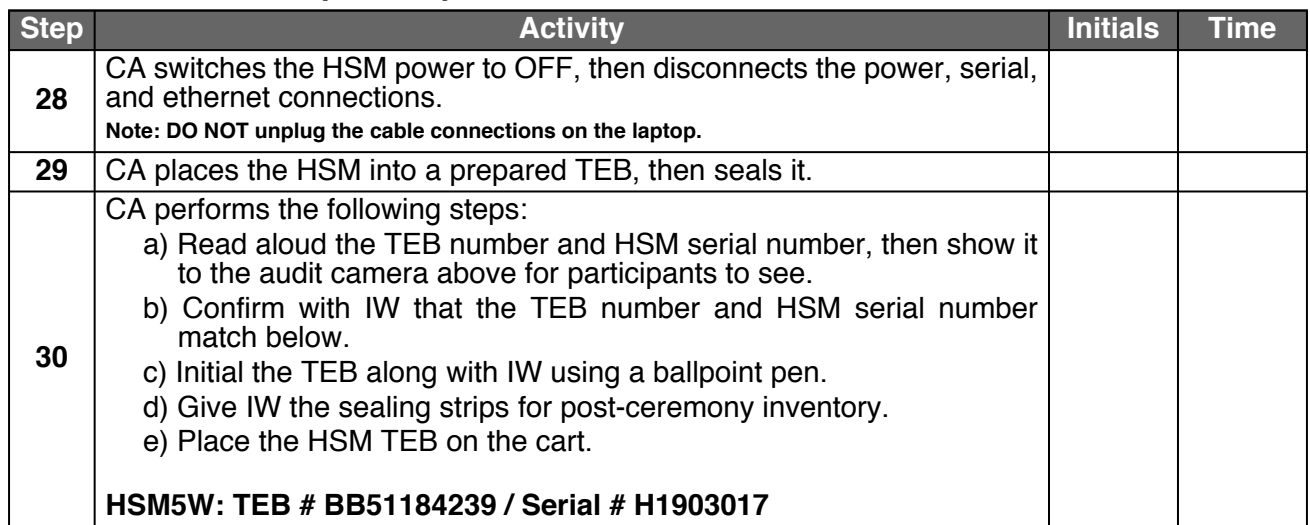

### **Act 4: Secure Hardware**

The CA will secure the ceremony hardware by performing the steps below:

- Back up the HSMFD contents
- Print log information
- Place the equipment and CO credentials inside of TEBs
- Along with IW, escort SSC1 and equipment cart into Tier 5 (Safe Room) to return equipment to Safe #1
- Along with IW, escort SSC2 into Tier 5 (Safe Room) to return COs' smartcards to Safe #2.

### **Stop logging the Serial Output and the Terminal Session**

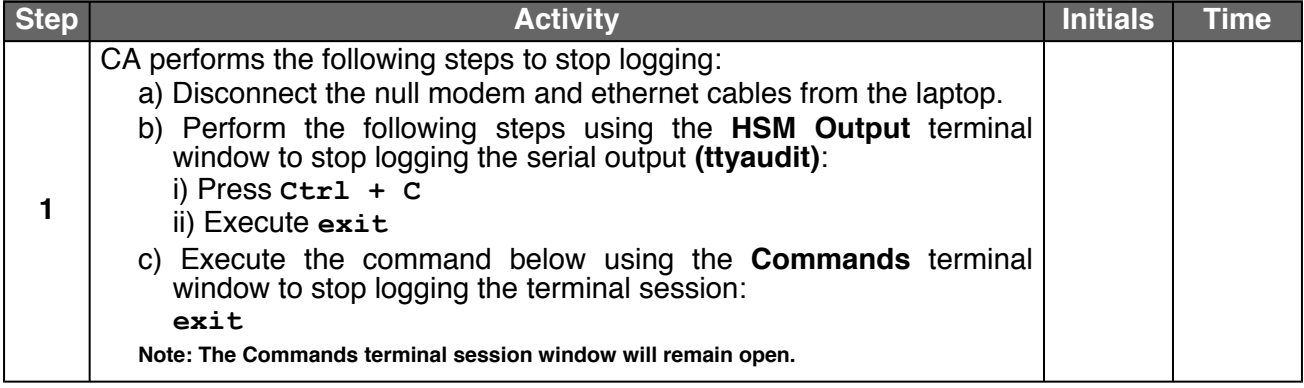

## **Prepare blank FDs and back up the HSMFD Contents**

<span id="page-20-1"></span><span id="page-20-0"></span>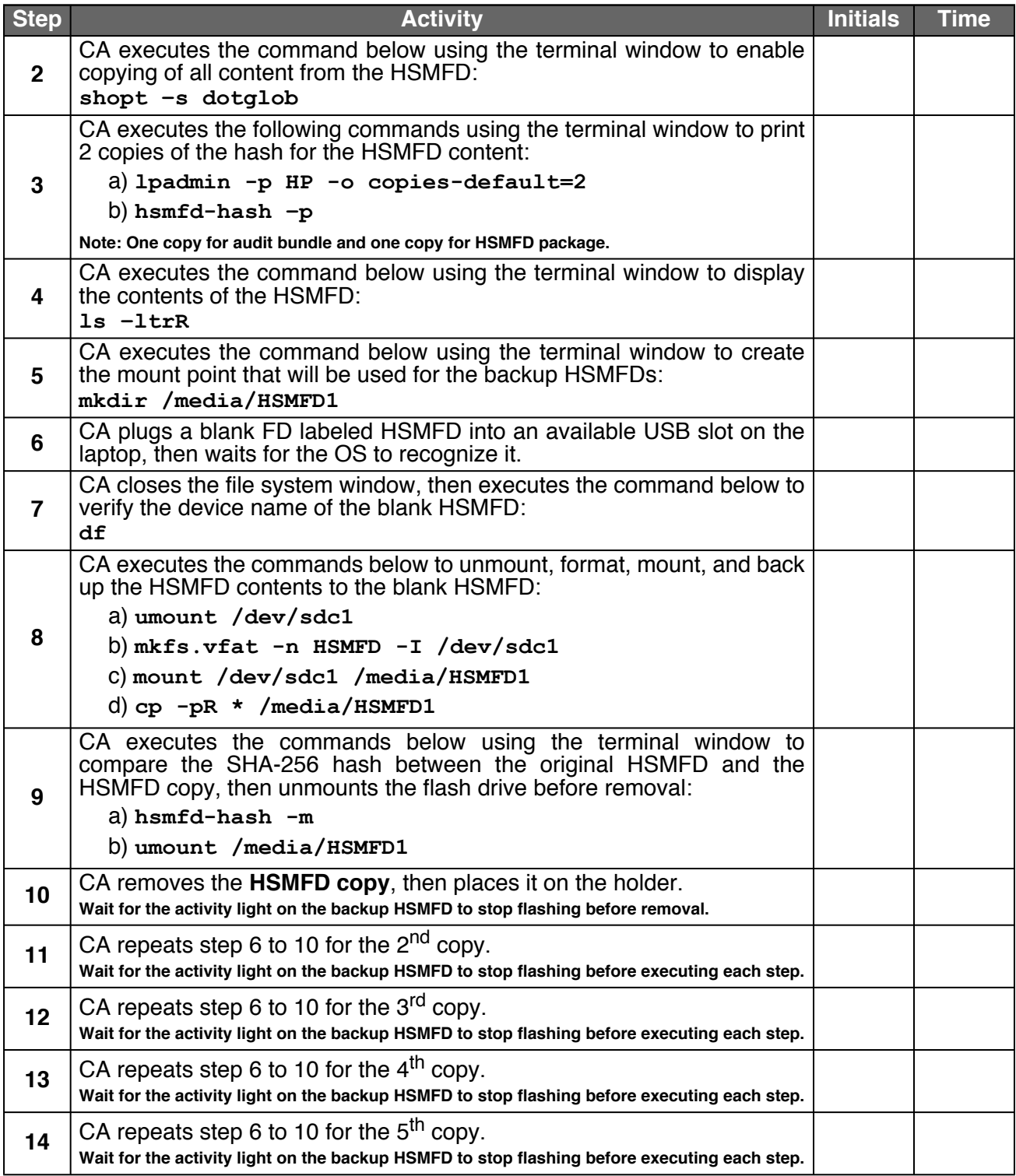

## **Print Logging Information**

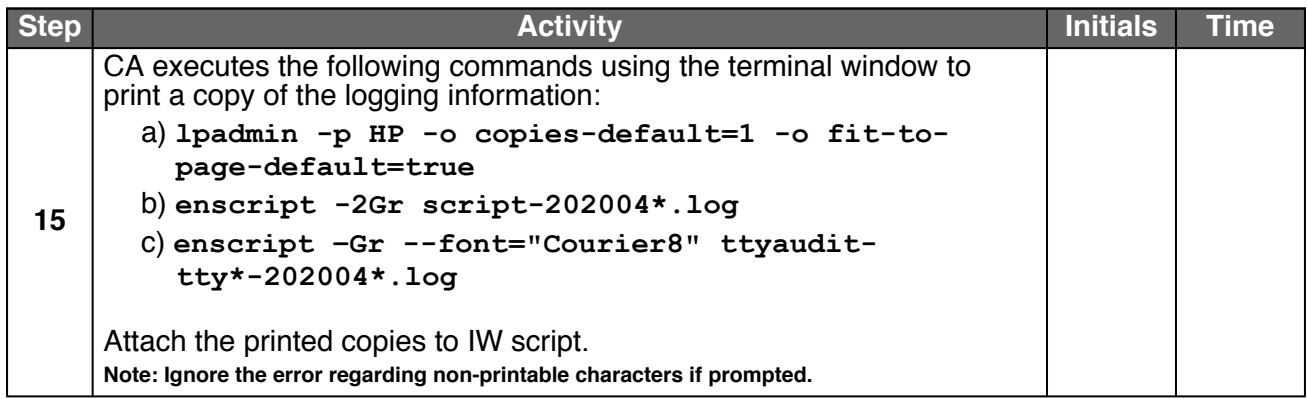

### **Place HSMFDs and OS DVDs into a TEB**

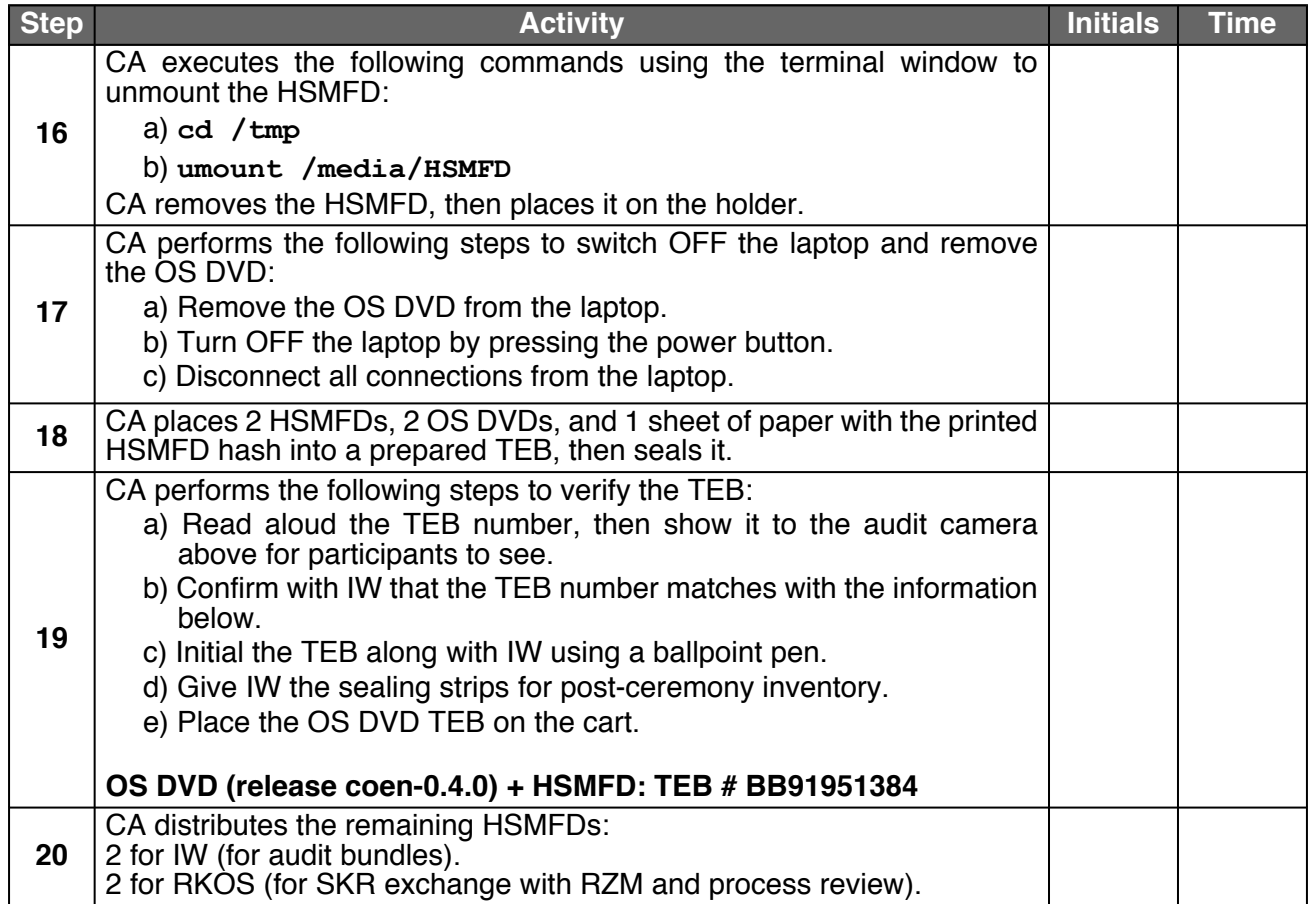

### **Place the Laptop into a TEB**

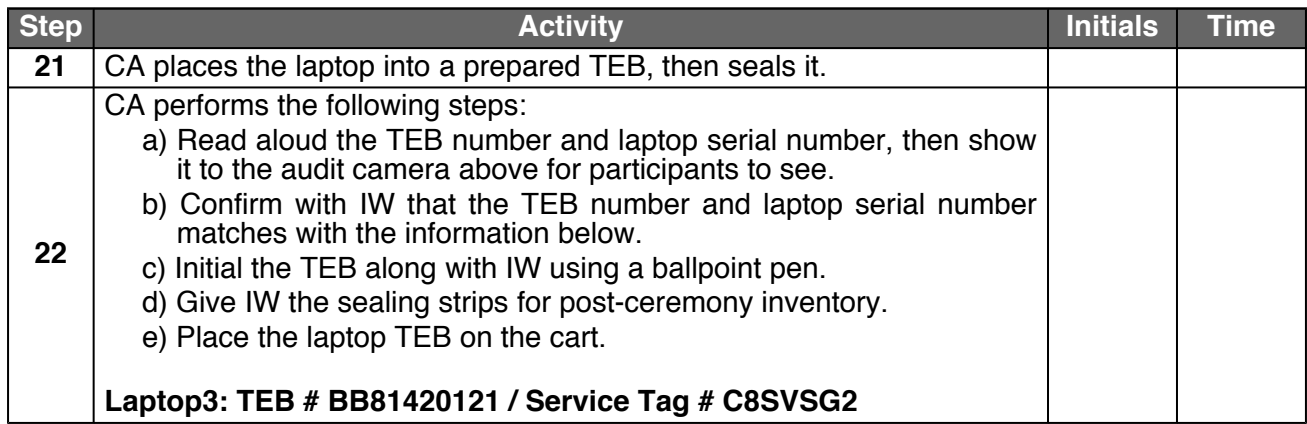

### **Place Crypto Officer Credentials into TEBs**

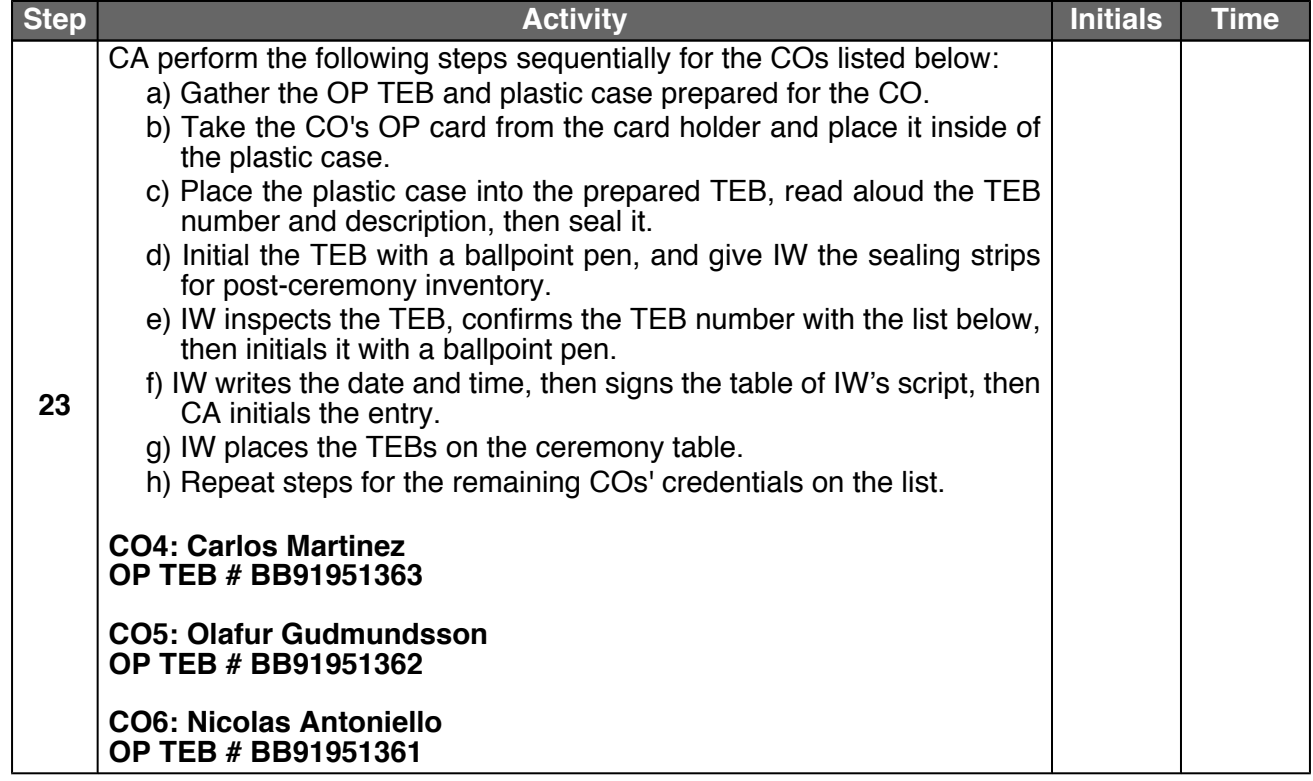

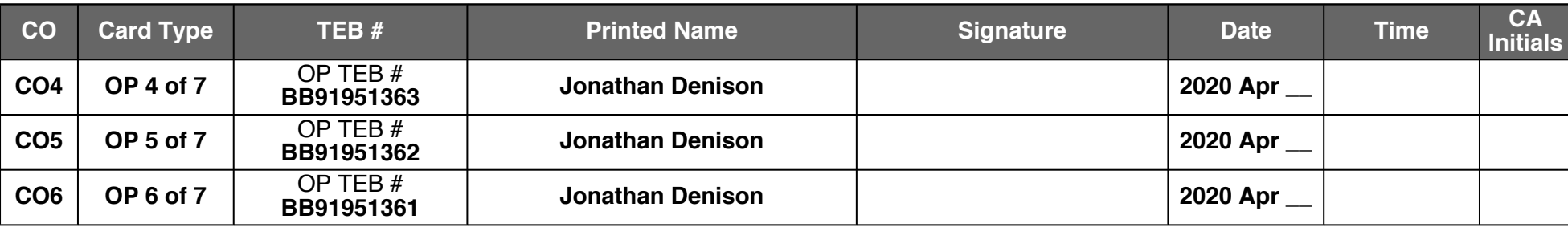

### **Return the Equipment to Safe #1 (Tier 6, Equipment Safe)**

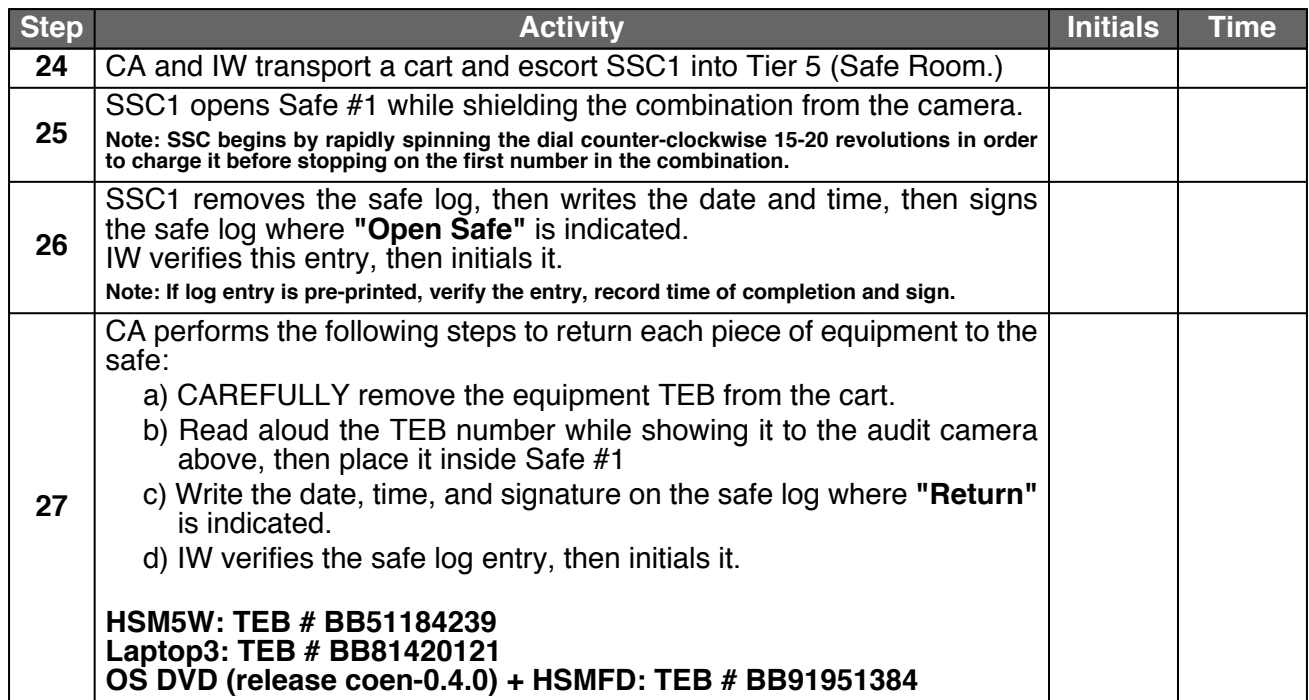

#### **Close Safe #1 (Tier 6, Equipment Safe)**

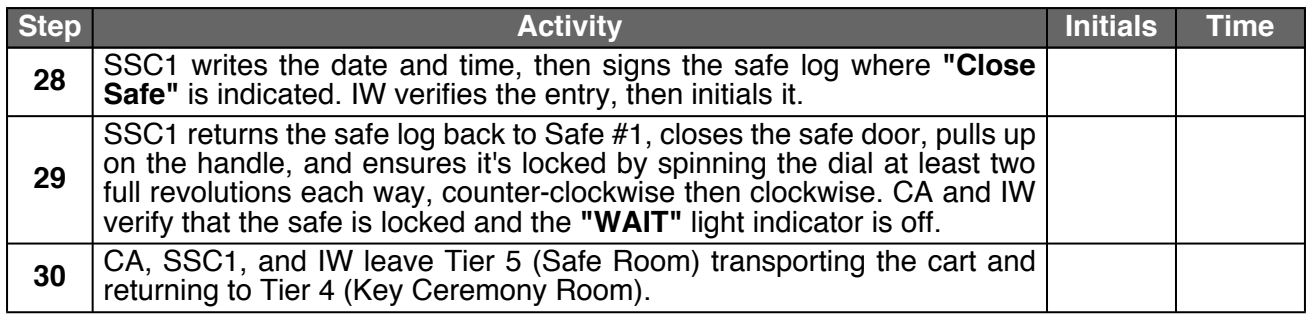

### **Open Safe #2 (Tier 6, Credentials Safe)**

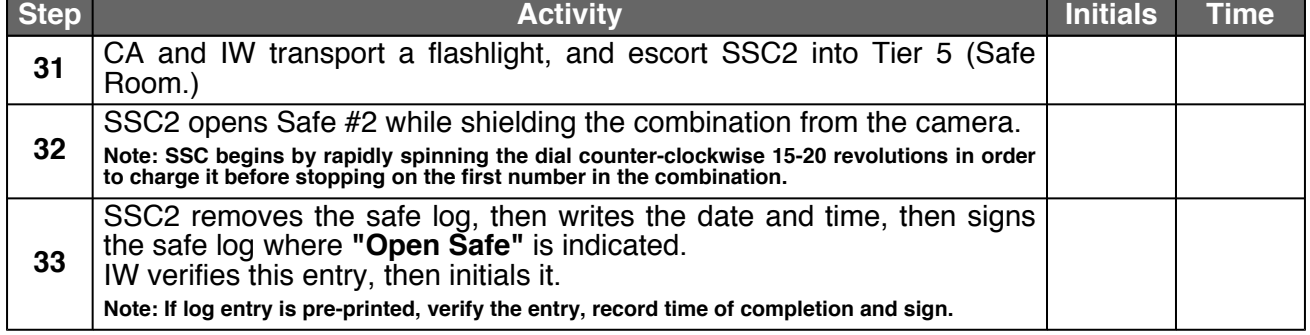

#### **Return Crypto Officer Credentials to Safe Deposit Boxes (Tier 7)**

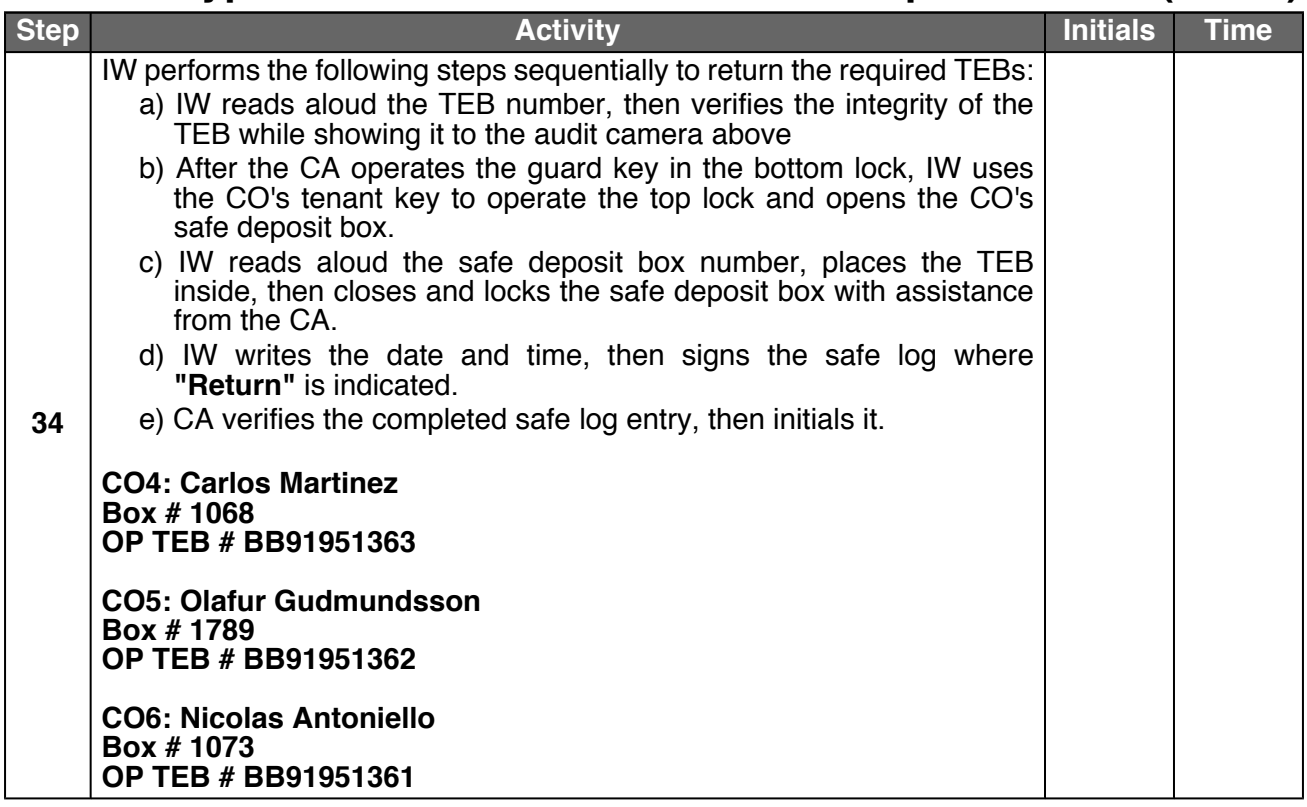

### **Close Safe #2 (Tier 6, Credentials Safe)**

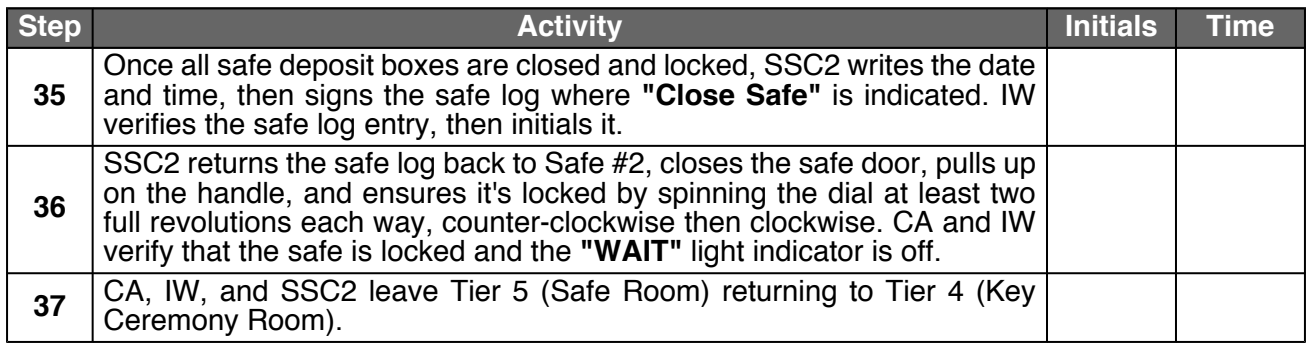

## **Place Crypto Officer Keys into TEBs**

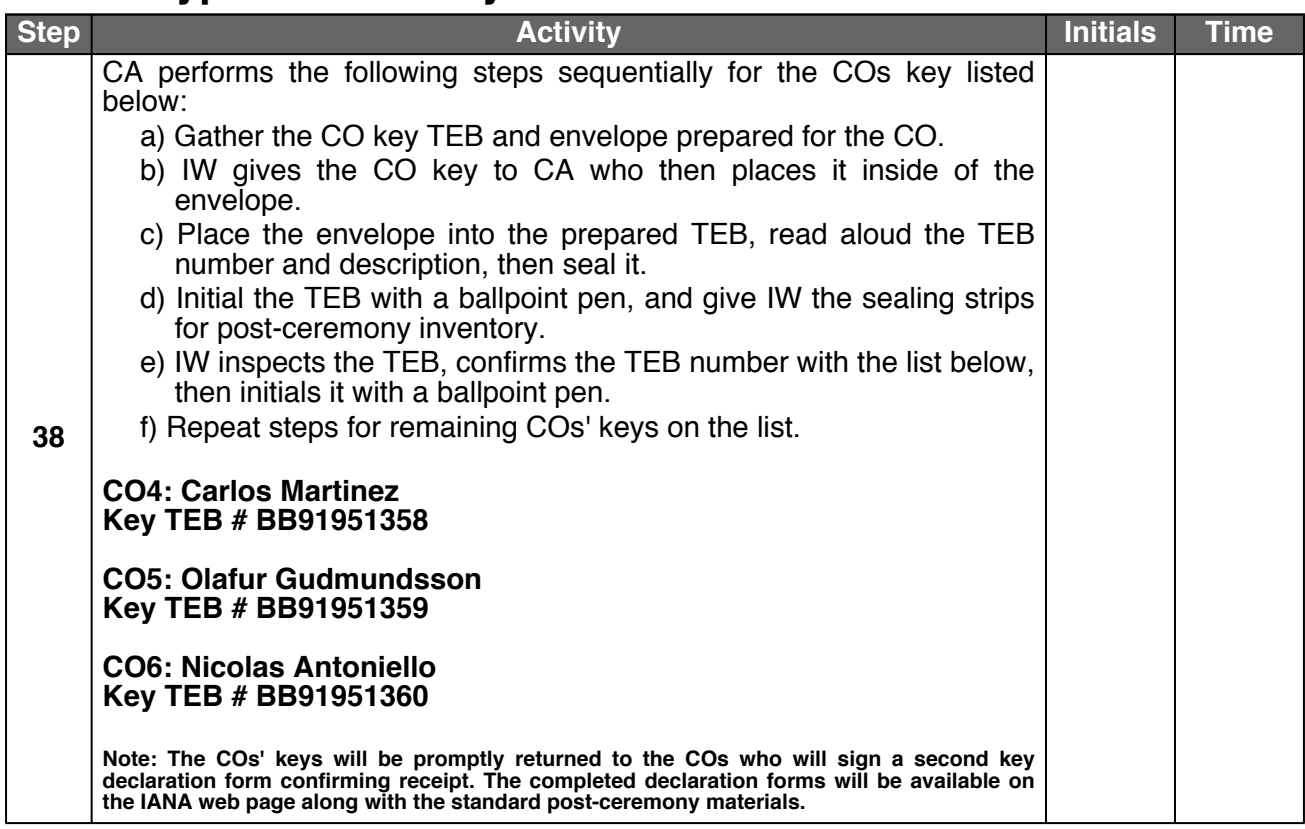

### **Act 5: Close the Key Signing Ceremony**

The CA will finish the ceremony by performing the following steps:

- Read any exceptions that occurred during the ceremony
- Call the ceremony participants to sign the IW's script
- Stop the online streaming and video recording
- Ensure that all participants are signed out of Tier 4 (Key Ceremony Room) log and escorted out
- Prepare the audit bundle materials

### **Participants Sign IW's Script**

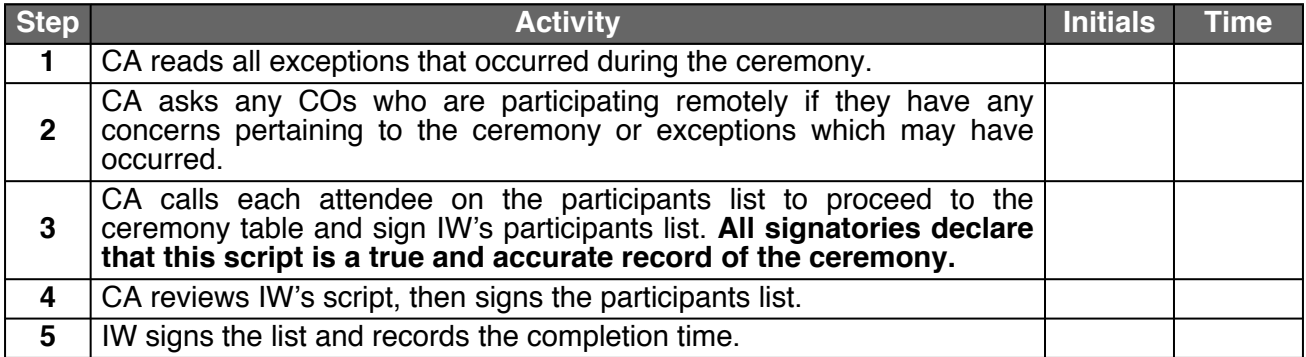

#### **Stop Online Streaming and Post Ceremony Information**

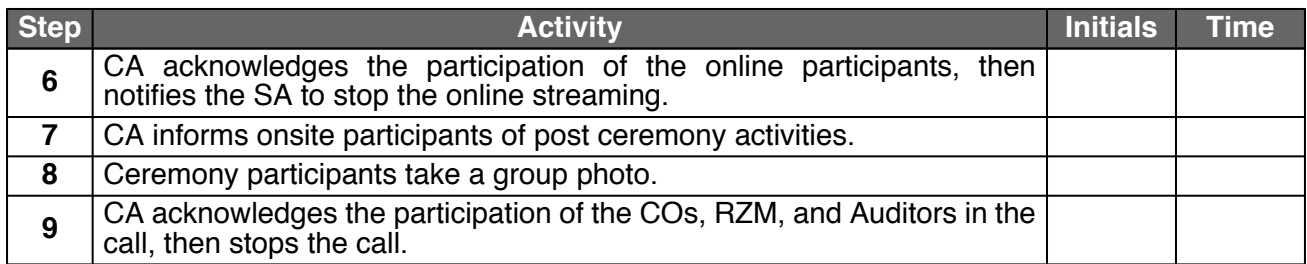

### **Sign Out of Tier 4 (Key Ceremony Room) and Stop Recording**

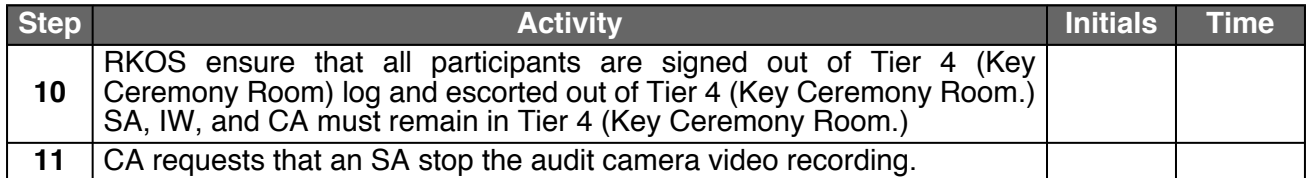

### **Bundle Audit Materials**

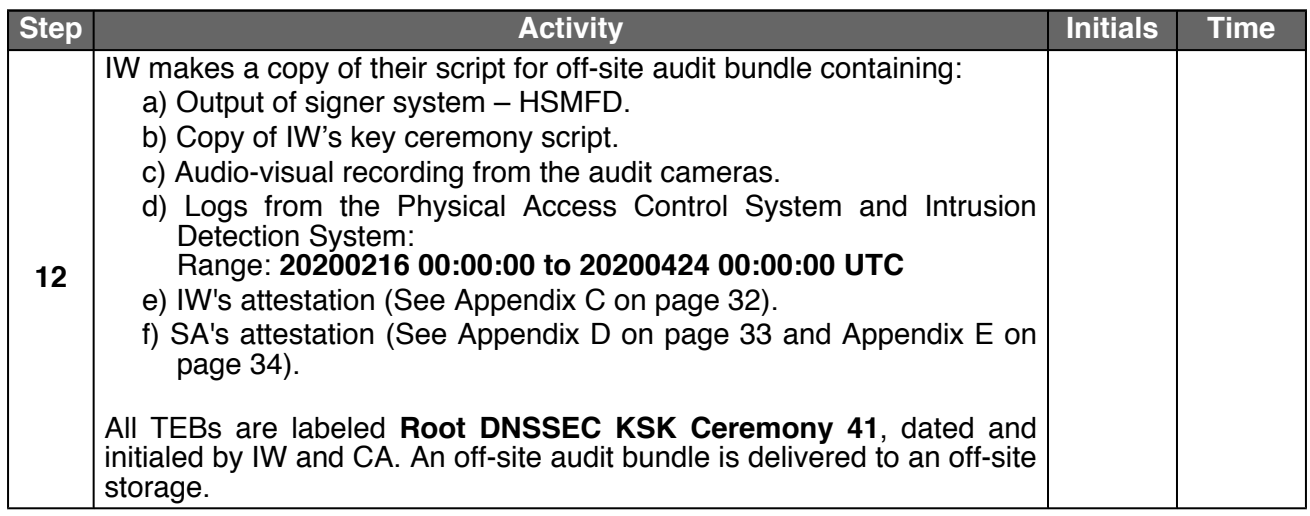

### **Appendix A: References**

The numeric items listed below has been referenced in the script.

- [1] **coen:** The Ceremony Operating ENvironment (COEN) is a *Reproducible* ISO image consisting of a live operating system. More information and the OS image source code can be found at [https://github.com/iana-org/](https://github.com/iana-org/coen) [coen](https://github.com/iana-org/coen)
- [2] **sha2wordlist:** Is an application written in C by Kirei AB, which digests STDIN and output a SHA-256 checksum displayed as PGP words. The source code is available at <https://github.com/kirei/sha2wordlist>
- [3] **configure-printer:** Is a bash script used to install the HP LaserJet printer from the command line instead using system-config-printer. The source code is available at [https://github.com/iana-org/coen/blob/master/tools/packages/](https://github.com/iana-org/coen/blob/master/tools/packages/ksk-tools-0.1.0coen_amd64.deb) [ksk-tools-0.1.0coen\\_amd64.deb](https://github.com/iana-org/coen/blob/master/tools/packages/ksk-tools-0.1.0coen_amd64.deb)\*
- [4] **hsmfd-hash:** Is a bash script used to calculate, print and compare SHA-255 checksums for the HSMFD flash drives. It has the following options:
	- a) **-c Calculate the HSMFD SHA-256 hash and PGP Word List**
	- b) **-p Print the calculated HSMFD SHA-256 hash and PGP Word List using the default printer**
	- c) **-m Compare the calculated SHA-256 hashes between HSMFDs**

The following is the main command invoked by this script:

**find -P** */media/HSMFD/* **-type f -print0 | sort -z | xargs -0 cat | sha2wordlist**

**Note: The sort command has a different behavior depending on the locale settings specified in environment variables. Current OS locale setting is LC\_COLLATE="POSIX"**

The source code is available at [https://github.com/iana-org/coen/blob/master/tools/packages/](https://github.com/iana-org/coen/blob/master/tools/packages/ksk-tools-0.1.0coen_amd64.deb) [ksk-tools-0.1.0coen\\_amd64.deb\\*](https://github.com/iana-org/coen/blob/master/tools/packages/ksk-tools-0.1.0coen_amd64.deb)

- [5] **ttyaudit:** Is a perl script use to capture and logging the *HSM* output. The source code is available at [https://github.com/iana-org/coen/blob/master/tools/packages/](https://github.com/iana-org/coen/blob/master/tools/packages/ksk-tools-0.1.0coen_amd64.deb) [ksk-tools-0.1.0coen\\_amd64.deb](https://github.com/iana-org/coen/blob/master/tools/packages/ksk-tools-0.1.0coen_amd64.deb)\*
- [6] **ping hsm:** The HSM static IP address **192.168.0.2** has been included in the **/etc/hosts** file.
- [7] **ksrsigner:** Is an application written in C by Dr. Richard Lamb, which uses the KSK private key stored in the HSM to generate digital signatures for the ZSK. The source code is available at <https://github.com/iana-org/dnssec-keytools>
- [8] **printlog:** Is a bash script use to print the *Key Signing Log* output from **ksrsigner** application. The source code is available at [https://github.com/iana-org/coen/blob/master/tools/packages/](https://github.com/iana-org/coen/blob/master/tools/packages/ksk-tools-0.1.0coen_amd64.deb) [ksk-tools-0.1.0coen\\_amd64.deb](https://github.com/iana-org/coen/blob/master/tools/packages/ksk-tools-0.1.0coen_amd64.deb)\*

\* A debian package is an **ar** archive. To extract data from a deb package, use the command **ar -x ksk-tools-0.1.0coen\_amd64.deb** Then extract the files with **tar -zxvf data.tar.xz** The file will be located in the directory: **./opt/icann/bin/**

Root DNSSEC KSK Ceremony 41 **Page 30 of 38** 

### **Appendix B: Audit Bundle Checklist**

#### **1. Output of Signer System (by CA)**

Each audit bundle will contain one HSMFD. All bundles will be placed inside TEBs that are prelabeled Audit Original and Audit Copy

### **2. Key Ceremony Script (by IW)**

Hard copies of the IW's key ceremony script, notes during the ceremony and attestation. See Appendix [C](#page-31-0) on page [32.](#page-31-0)

#### **3. Audio-Visual Recordings from the KSK Ceremony (by SA)**

Two sets of the audit camera footages - One for the original audit bundle and the other for the duplicate audit bundle.

#### **4. Logs from the Physical Access Control System and Intrusion Detection System (by SA)**

Two electronic copies of the following:

- 1. Firewall configuration
- 2. Configuration reports
- 3. Personnel/cardholder reports
- 4. Activity and audit log reports

These files will be placed inside two separate Flash Drives that are labeled "Audit".

The contents of the Flash Drive will be confirmed by the IW before placing each of them inside the original and the duplicate audit bundles.

#### **5. Configuration review of the Physical Access Control System and Intrusion Detection System (by SA)**

SA's attestation and hard copies of the screen shots and configuration audit log from the review process. See Appendix [D](#page-32-0) on page [33](#page-32-0).

#### **6. Configuration review of the Firewall System (by SA)**

SA's attestation and hard copies of the firewall configuration from the review process. See Appendix [E](#page-33-0) on page [34](#page-33-0). Ensure the scrambled passwords are eliminated from the configuration before publishing it.

### **7. Other items**

If applicable.

### <span id="page-31-0"></span>**Appendix C: Key Ceremony Script (by IW)**

I hereby attest that the Key Ceremony was conducted in accordance to this script. Any exceptions that occurred were accurately and properly documented.

IW: **Jonathan Denison**

Signature:

Date: 2020 Apr \_\_

### <span id="page-32-0"></span>**Appendix D: Access Control System Configuration Review (by SA)**

In my review of the KMF's Access Control System, I attest that the following are true and correct to the best of my knowledge:

- a) There were NO discrepancies found on the system configurations, assigned authorizations and audit logs.
- b) Aside from the date filter that is applicable to some reports, there were NO other filters applied.

Below are the reports that were generated from the access control system:

- 1. List of Personnel with assigned Access Group.
- 2. Configuration of Areas and Access Groups.
- 3. Logs for Access Event activities and Configuration activities.

#### Range: **20200216 00:00:00 to 20200424 00:00:00 UTC.**

SA:

Signature:

Date: 2020 Apr

### <span id="page-33-0"></span>**Appendix E: Firewall Configuration Review (by SA)**

I have reviewed and confirmed that the firewall configuration satisfies the requirements of the DNSSEC Practice Statement with version 5th Edition (2020-04-07). There are no part of the signer system making use of the Hardware Security Module (HSM) is connected to any communication network.

SA:

Signature:

Date: 2020 Apr

### <span id="page-34-0"></span>**Appendix F: CO4 Safe Deposit Box Key Chain of Custody**

The following photo contains the **CO4 Carlos Martinez** Safe Deposit Box **Key TEB # BB91951284** dispatched from the CO.

SAFE OKEFSAFE OKEFSAFE OKEFSAFE OKEFSAFE OKEFSAFE OKEFSAF **@VEDEARD @KEEPSAL ATELY IF ANY OF THE FOLLOWING CONDITION**<br>ORS MAY SIGNIFY TAMPERING:<br>MARKS APPEARING IN TAPE CLOSURE<br>EARING IN WHITE STRIP<br>PATION, OR SMEARING OF THE 3 LINES OF OH Remove trapped air.<br>Peel off paper liner from adhesive. Press down firmly from FROM: Root DNSSEC KSK Ceremony 41 Crypto Officer Sufe Deposit Bax Key. **DEPOSIT SAID TO CONTAIN:** TOTAL DEPOSIT: \$.CO.4. Key...... 1951284  $\rm \dot{B}$ SIGNATURE:  $rac{1}{2}$  $B = 0$  $\overline{a}$ TO: Carlos Martinez  $04$ require ProAmpac **OKEEPSA** BB91951284 **CUT BELOW DOTTED LINE TO OPEN** 

### <span id="page-35-0"></span>**Appendix G: CO5 Safe Deposit Box Key Chain of Custody**

The following photo contains the **CO5 Olafur Gudmundsson** Safe Deposit Box **Key TEB # BB91951277** dispatched from the CO.

DNSSEC KSK FROM: Rest rypta Deposit Box key. Ficar Safe **DEPOSIT SAID TO CONTAIN:** TOTAL DEPOSIT: \$.605 Key 4: \$.....................  $1:5$  $5:$  \$  $2:5$  $6:5$  $3:5$ **SIGNATURE:** DATE: TO: Olafuc. Gudmundsson roAmpa 9 5 **Branch** 

### <span id="page-36-0"></span>**Appendix H: CO6 Safe Deposit Box Key Chain of Custody**

The following photo contains the **CO6 Nicolas Antoniello** Safe Deposit Box **Key TEB # BB91951289** dispatched from the CO.

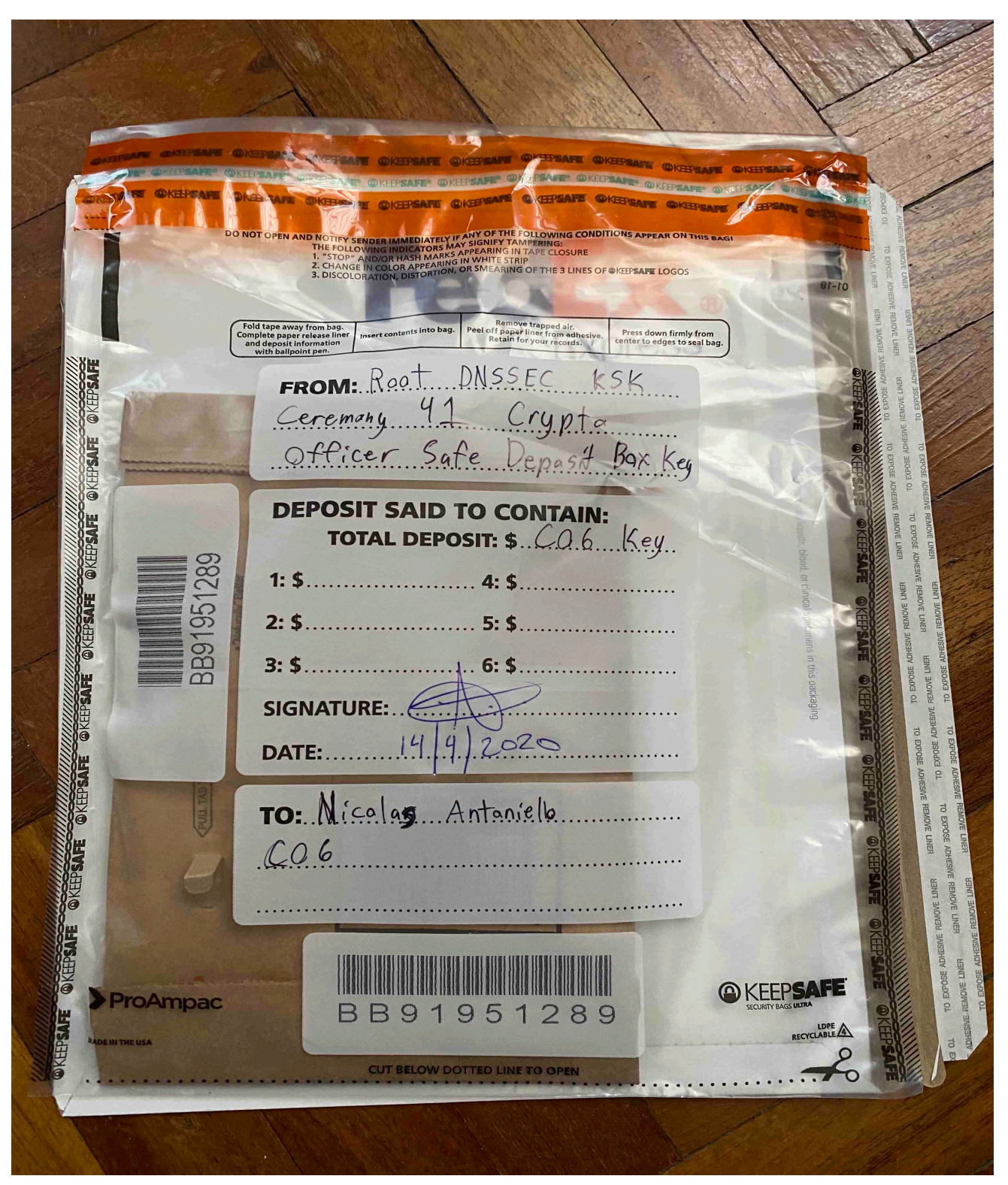

### <span id="page-37-0"></span>**Appendix I: CO3 Safe Deposit Box Key Chain of Custody**

The following photo contains the **CO3 Joao Damas** Safe Deposit Box **Key TEB # BB91951281** dispatched from the CO.

This key has been designated as a backup. The TEB will remain sealed in the courier envelope unless the situation dictates its use. It will be sent back to the CO after the ceremony in its sealed state post-ceremony.

**OKEFSAFE OKEPSAFE OKEFSA & OKEFSAFE OKEFSAFE OKEFSAFE OKEFSA** OKEEPSAFE® OKEEPSAFE® OKEEPSAFE<sup>®</sup> OKEEPSAFE® OKEEPSAFE® OKEEPSAFE® OKEEPSAFE® OKEEPSAFE® OKERSAFE OKERSAFE OKERSAFE OKERSAFE OKERSAFE OKERSAFE OKERSAFE OKERSAFE **DO NOT OPEN AND NOTIFY SENDER IMMEDIATELY IF ANY OF THE FOLLOWING CONDITIONS APPEAR ON THIS BAGI<br>THE FOLLOWING INDICATORS MAY SIGNIFY TANKERING:**<br>1. "STOP" AND/OR HASH MARKS APPEARING IN WHITE STRIP"<br>2. CHANGE IN COLOR AP Remove trapped air.<br>Peel off paper liner from adhesive<br>Retain for your records. Press a wn inly from Insert contents into bag.  $KSK.$  $DNS$ FROM: Reat  $-ry$ pto eremany Depast Bax Key  $cef$ **THE REAL PROPERTY OF DEPOSIT SAID TO CONTAIN:** TOTAL DEPOSIT: \$. CO.3. Key.  $5:$  \$ . . . . . . . . . . . . . . . . . . . 89 m SIGNATURE: ............ **DATE:** . . . . . . . . . . . . . . . . TO: Jago Damas...  $C<sub>0</sub>$ . . . . . . . . . . . . . . . . . . **O**KEEPS **ProAmpac** 9 95 MADE IN THE USA CUT BELOW DOTTED LINE TO OPEN T BELOW DOTTLE